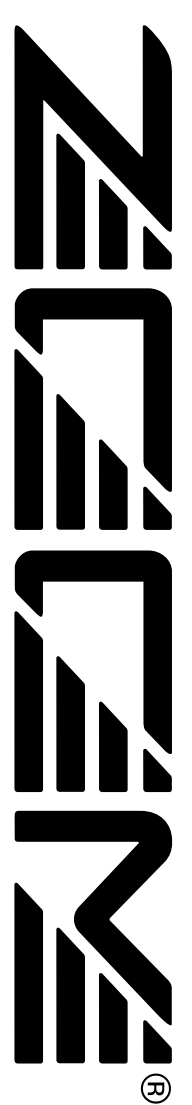

**S-02 Palmtop Studio** 

# **BEDIENUNGSANLEITUNG**

# **Sicherheitsmaßregeln/Hinweise zum Gebrauch**

### **Sicherheitsmaßregeln**

In dieser Bedienungsanleitung werden besondere Symbole verwendet, um auf Stellen aufmerksam zu machen, die für die Sicherheit und Unfallverhütung wichtig sind. Die Bedeutung dieser Symbole ist wie folgt.

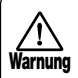

Dieses Symbol kennzeichnet besonders wichtige Erklärungen zu möglichen Gefahrenquellen. Wenn diese Warnungen ignoriert werden und das Gerät in falscher Weise benutzt wird, kann es zu schweren Verletzungen oder Todesfall kommen.

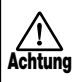

Dieses Symbol kennzeichnet Erklärungen zu möglicherweise gefährlichen Punkten. Wenn diese Hinweise ignoriert werden und das Gerät in falscher Weise benutzt wird, kann es zu Verletzungen oder zur Beschädigung des Geräts kommen.

Beachten Sie die folgenden Hinweise bitte genau, um einen sicheren Gebrauch des PS-02 zu gewährleisten.

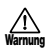

#### **Zur Stromversorgung**

Da die Leistungsaufnahme des Gerätes relativ hoch ist, empfiehlt Zoom, nach Möglichkeit einen Netzadapter zu verwenden. Bei Betrieb mit Batterie sollte nur eine Alkali-Batterie verwendet werden.

#### **[Netzadapter-Betrieb]**

- Verwenden Sie nur einen Netzadapter, der 9 V Gleichstrom, 300 mA liefert und mit einem Stecker mit "Minus-Innenpol" ausgerüstet ist (Zoom AD-0006). Die Verwendung eines anderen Adapters kann das Gerät beschädigen und ein Sicherheitsrisiko darstellen.
- Stecken Sie den Netzadapter nur in eine Steckdose, welche die auf dem Adapter angegebene Spannung liefert.
- Fassen Sie beim Abtrennen des Netzadapters immer am Adapter selbst an und ziehen Sie nicht am Kabel.
- Wenn Sie das Gerät für längere Zeit nicht benutzen, trennen Sie den Netzstromadapter von der Steckdose ab.

#### **[Batteriebetrieb ]**

- Verwenden Sie sechs IEC R03 1,5-V-Batterien (Alkalibatterien/Mangan).
- Das PS-02 kann nicht zum Aufladen von Batterien verwendet werden.
- Nehmen Sie die Batterie aus dem Gerät, wenn das PS-02 für längere Zeit nicht benutzt werden soll.
- Wenn Batterieflüssigkeit ausgelaufen ist, wischen Sie das Batteriefach und die Batterieklemmen gründlich ab.
- Während der Benutzung sollte der Batteriefachdeckel geschlossen sein.

### **Umweltbedingungen**

- Verwenden Sie den PS-02 nicht an **Achtung** Orten, die folgenden Bedingungen ausgesetzt sind:
	- Extreme Temperaturen
	- Hohe Feuchtigkeit
	- Staubentwicklung oder Sand
	- Starke Vibrationen oder Erschütterungen

### **Transport und Bedienung**

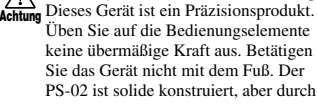

heutsch

 $\mathbf{PS}\text{-}\boldsymbol{O2}$  Palmtop Studio

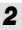

starke Erschütterungen, Sturz oder übermäßige Belastung kann es zu Beschädigungen kommen.

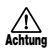

#### **Umbau**

Achtung Versuchen Sie niemals, das Gehäuse Sie den PS-02 transportieren. des PS-02 zu öffnen oder Veränderungen vorzunehmen, da dies zu Beschädigungen führen kann.

#### **Hinweise zum Gebrauch Gebrauchshinweise**

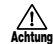

#### **Anschluß**

Schalten Sie das Gerät unbedingt aus, bevor Sie irgendwelche Anschlüsse vornehmen. Ziehen Sie alle Kabel und auch den Netzstromadapter ab, bevor

Der PS-02 wurde so konzipiert, um größtmöglichen Schutz gegen elektromagnetische Störstrahlung zu bieten und selbst nicht als Störquelle aufzutreten. Trotzdem sollten Geräte, die empfindlich gegen Störeinstreuungen sind oder die starke Störstrahlungen abgeben, nicht in der Nähe des PS-02 aufgestellt werden, da eine gegenseitige Beeinflussung nicht ganz ausgeschlossen werden kann.

Alle digitalen Geräte wie der PS-02 können unter gewissen Umständen Störungen in anderen Geräten hervorrufen oder Daten zerstören. Dies ist eine Gefahr, die durch korrekten Gebrauch so gering wie möglich gehalten werden sollte.

#### **Elektrische Störungen**

Die digitalen Schaltkreise im PS-02 können in Fernsehgeräten, Radios oder Stereoanlagen Störungen hervorrufen, wenn der PS-02 zu nah bei solchen Geräten aufgestellt wird. Vergrößern Sie in solchen Fällen den Abstand zwischen dem PS-02 und dem anderen Gerät. In unmittelbarer Nähe von Leuchtstofflampen oder Geräten mit elektrischen Motoren arbeitet der PS-02 u.U. nicht korrekt.

#### **Reinigung**

Reinigen Sie den PS-02 nur durch Abreiben mit einem weichen, trockenen Tuch. Bei starker Verschmutzung kann ein leicht angefeuchtetes Tuch mit einer milden Seifenlösung verwendet werden. Verwenden Sie auf keinen Fall Scheuermittel, Wachs oder Lösungsmittel (wie Spiritus oder Reinigungsbenzin), da hierdurch die Oberfläche angegriffen wird.

Bewahren Sie diese Bedienungsanleitung für späteres Nachschlagen bitte gut auf.

#### BESCHEINIGUNG DES HERSTELLERS/IMPORTEURS

Hiermit wird bestätigt, daß der/die/das

Effekt - Prozessor ZOOM PS-02

(Grerät, Typ, Bezeichnung)

in Übereinstimmung mit den Bestimmungen der

VDE 0871 B, Amtsblatt 163/1984, Vfg. 1046

(Amtsblattverfügung)

funkenstört ist

Der Deutschen Bundespost wurde das Inverkehrbringen dieses Gerätes angezeigt und die Berechtigung zur Überprüfung der Serie auf Einhaltung der Bestimmungen eingeräumt.

ZOOM CORPORATION TOKYO/JAPAN

(Name des Herstellers / Importeurs)

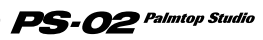

# **Einleitung**

Wir danken Ihnen für Ihre Wahl des *ZOOM PS-02 Palmtop Studio* (im folgenden einfach als "*PS-02*" bezeichnet).

Bitte lesen Sie diese Bedienungsanleitung sorgfältig durch, um sich mit den vielfältigen Funktionen des Geräts vertraut zu machen.

#### **Bewahren Sie die Bedienungsanleitung für späteres Nachschlagen gut auf.**

# **Inhalt**

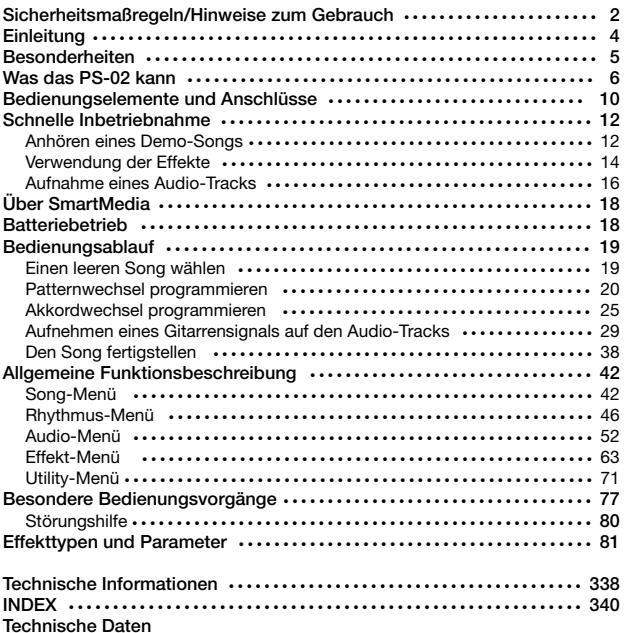

# **Besonderheiten**

Das PS-02 besitzt u.a. die folgenden Vorzüge.

#### **• Drei bahnbrechende Funktionen in einem Gerät**

Das PS-02 kombiniert eine Drum/Bass-Machine, einen digitalen Mehrspur-Recorder sowie ein Multi-Effektgerät in einem äußerst kompakten Gehäuse. Verbessern Sie den Klang Ihrer Gitarre, programmieren Sie ein Rhythmus-Ensemble, nehmen Sie Gitarren- und Gesang-Parts auf, und führen Sie sogar das Abmischen auf dem gleichen Gerät durch. Das PS-02 ist ein echter Allround-Künstler.

#### **• Reichhaltige Effekte**

Die eindrucksvolle Palette von 50 eingebauten Effekten umfaßt Modulation, Raumklang, Verstärker-Simulator und vieles mehr. Bis zu sechs Effekte können in einem Effektprogramm kombiniert werden, und das Memory des Gerätes hat Platz für 120 Effektprogramme. Das PS-02 ist nützlich als Einzelgerät für das Gitarrenspiel, oder als Effektgerät für Aufnahme zum Beispiel von Gitarre, Bass oder Gesang. Ein speziell für das Abmischen konzipierter Effekt erlaubt die Kontrolle über Raumklang und die Höhen/Tiefen-Korrektur.

#### **• Rhythmus-Track für 100 Songs**

Das PS-02 verfügt über mehr als 200 Rhythmusmuster mit realistischen Schlagzeug- und Bass-Sounds. Durch Kombinieren von Mustern und Akkorden können Sie bis zu 100 Songs programmieren, ideal zum Üben oder zum Komponieren.

#### **• Integrierter digitaler Dreispur-Recorder**

Der eingebaute Recorder erlaubt das Aufnehmen und Abspielen von Klangquellen wie Gitarre oder Gesang. Ein Eingang für externe Quellen wie CD-Player sowie ein eingebautes Mikrofon sind ebenfalls vorhanden. Die Aufnahme-Daten werden auf SmartMedia-Karten gespeichert, was besten Bedienungskomfort bietet. Sie können zum Beispiel einen Gitarren-Part mit Gesang sowie einer vorher erstellten Rhythmusbegleitung kombinieren und so ein voll professionell klingendes Demo-Tape erstellen. Weitere nützliche Funktionen sind automatisches Ein- und Ausblenden, sowie "Bouncing", das Verschieben von mehreren Tracks auf einen oder zwei neue.

#### **• Zweifach-Stromversorgung**

Die Zweifach-Stromversorgung erlaubt den Betrieb entweder mit einem Netzstromadapter oder mit vier Mikrozellen (IEC R03). Egal, ob Sie das PS-02 zum Üben, für Arrangements oder für das schnelle Festhalten von Ideen verwenden, das Gerät ist immer und überall einsatzbereit.

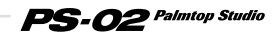

# **Was das PS-02 kann**

# **1 Dient als digitaler Multi-Track-Recorder. Einfach ein Instrument anschließen, eingebaute Effekte wählen, und aufnehmen.**

**Kombinieren Sie echt klingende Schlagzeug- und Bassbegleitung mit Gitarren- und Gesangs-Parts, um Ihre eigenen Songs zu produzieren.** 

Das PS-02 ist ein digitaler Multi-Track-Recorder (Mehrspur-Recorder), der Daten auf SmartMedia aufzeichnet. Auf einer einzigen SmartMedia-Karte finden bis zu 100 Songs Platz. Ein Song kann aus zwei Rhythmus-Tracks von der eingebauten Rhythmus-Maschine (Drum und Bass) und drei Audio-Tracks bestehen.

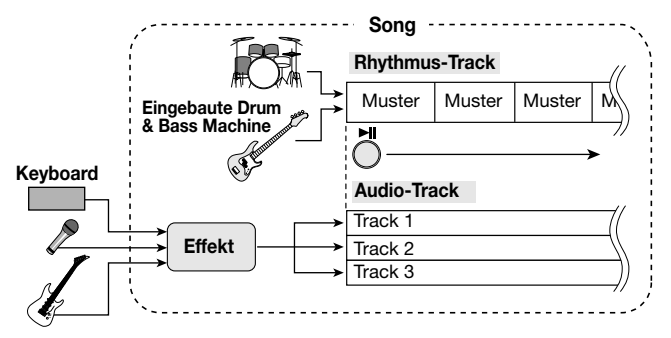

Indem Sie den Rhythmus-Track selbst programmieren, können Sie Ihre eigene Begleitung zusammenstellen. Nehmen Sie dann Instrumentspiel oder Gesang auf den drei Audio-Tracks auf. Nach der Aufnahme ist es möglich, Panorama und Pegel für jeden Audio-Track separat einzustellen. Stellen Sie zum Schluß noch die Pegelbalance zwischen Drums, Bass und Audio-Tracks ein, und Sie haben einen fertigen Song.

# **2 Erstellt Rhythmusbegleitung ohne komplizierte Eingabe, einfach durch Auswählen von Patterns und Akkorden**

**Programmieren des Rhythmus-Tracks ist ein Kinderspiel: wählen Sie einfach aus einer breiten Palette von Rhythmus-Mustern aus und legen Sie die Bass-Akkorde fest. In ein paar Minuten wissen Sie, wie's geht, und im Handumdrehen kriegen Sie einen tollen Groove, auch ganz ohne Sequencer-Erfahrung.** 

Das PS-02 besitzt über 200 sofort einsetzbare Rhythmus-Patterns für alle Musik-Genres, vom Rock und Blues bis zu Dance und mehr. Bringen Sie einfach die Patterns in die gewünschte Reihenfolge und wählen Sie die Akkorde. Das Ergebnis ist ein solider Rhythmus-Track.

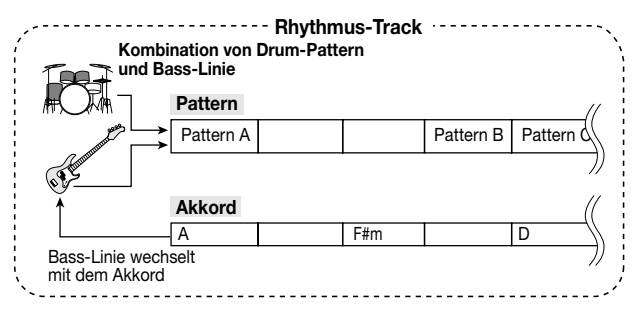

Die vorprogrammierten Muster (Patterns) für Drum und Bass können über SmartMedia erneuert und ausgetauscht werden. Neue Drum/Bass-Sounds und Patterns werden in Zukunft u.a. auf der ZOOM-Website (http://www.zoom.co.jp) verfügbar sein. Damit können Sie den Bestand von Klangeffekten und Patterns leicht erweitern.

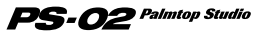

# **3 Digitales MTR (Multi-Track-Recorder) Konzept ermöglicht vielfältige Spurkombinationen und mehrfache Takes ohne Beeinträchtigung der Klangqualität**

**Das PS-02 kann bis zu 10 Takes pro Track aufnehmen, was einer Gesamtkapazität von 30 Takes entspricht. Die Bounce-Funktion, die wie ein digitaler Pingpong-Effekt arbeitet, erlaubt das einfache Verschieben von Tracks, so daß die Zahl der Aufnahmedurchgänge fast unbegrenzt ist.** 

Die Audio-Tracks 1 - 3 des PS-02 besitzen je 10 virtuelle Spuren, die als "Takes" bezeichnet werden. Für Aufnahme oder Wiedergabe wählen Sie den gewünschten Take aus. Zum Beispiel können Sie mehrere Takes eines Gitarrensolos aufnehmen und später das beste heraussuchen.

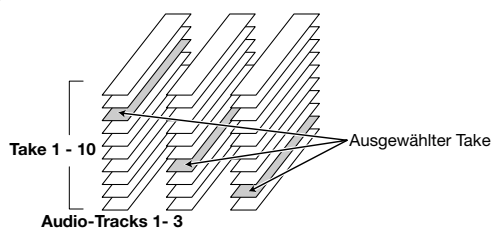

Die Bounce-Funktion dient zum digitalen Zusammenfassen von mehreren Tracks auf Tracks 1 und 2.

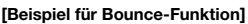

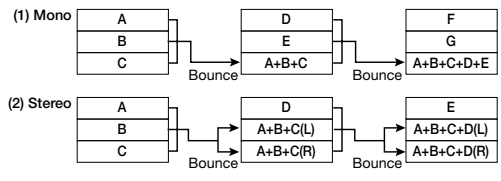

# **4 Nützlicher Effektteil für zahlreiche Anwendungen von der Aufnahme bis zum Abmischen**

**Dank der von ZOOM entwickelten VAMS-Technik kann das PS-02 eine breite Palette von Verstärkersounds überzeugend nachahmen. Dies ist nicht nur zur Aufnahme von Gitarrenoder Gesang-Parts mit Effektverarbeitung nützlich, es erlaubt auch den Einsatz des PS-02 als separaten Verstärker-Simulator oder Effektgerät.** 

Das PS-02 bietet viele vorprogrammierte Effekte und erlaubt die gleichzeitige Verwendung von bis zu sechs Effektmodulen wie DRIVE, CAB (Cabinet Simulator), MOD (Modulation) und REV (Reverb).

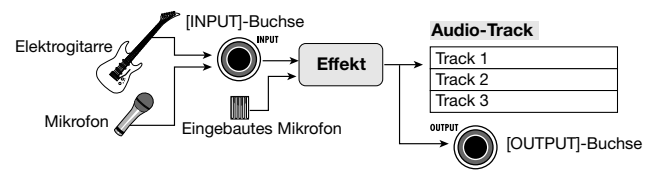

Das Effektausgangssignal steht nicht nur dem internen Recorder zur Verfügung, es erscheint auch an der OUTPUT-Buchse, so daß Sie das verarbeitete Signal aufnehmen oder das PS-02 als einzelnes Effektgerät verwenden können. Der Abmischeffekt ist speziell für das Arbeiten mit abgeschlossenen Songs ausgelegt. Versehen Sie das aus Audio-Tracks und Drum/Bass-Track gemischte Signal mit Raumklang und regeln Sie die Höhen und Tiefen genau auf den gewünschten Sound ein.

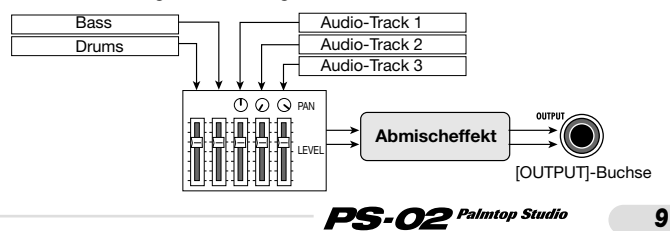

# **Bedienungselemente und Anschlüsse**

#### **Oberseite**

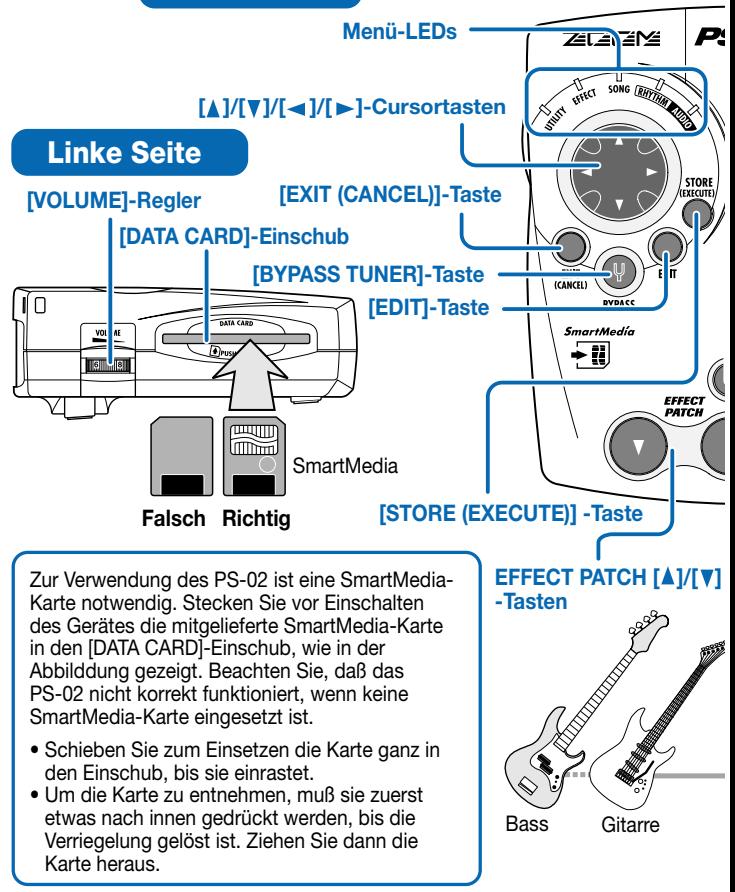

**Deutsch** 

## **Bedienungselemente und Anschlüsse**

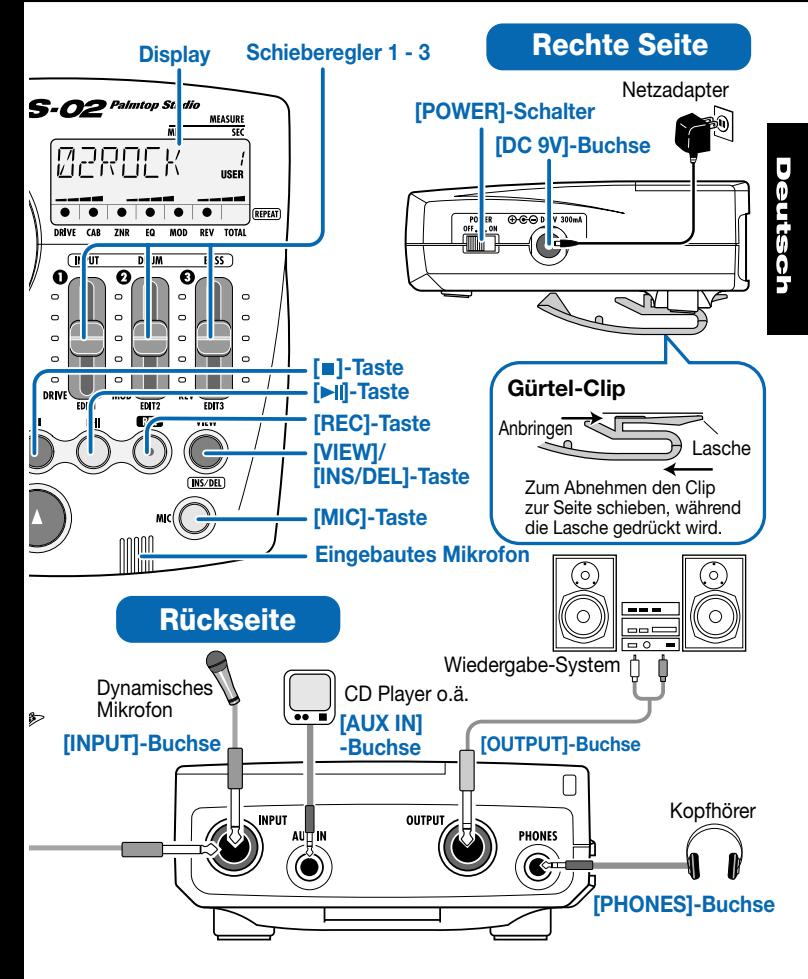

*11*

PS-02 Palmtop Studio

# **Schnelle Inbetriebnahme (1) Anhören eines Demo-Songs**

Dieser Abschnitt zeigt, wie Sie einen auf der mitgelieferten SmartMedia-Karte enthaltenen Demo-Song abspielen können.

**Zur Verwendung des PS-02 ist eine SmartMedia-ACHTUNG Karte notwendig. Vergewissern Sie sich vor dem RU** 2 **Einschalten des Gerätes, daß die mitgelieferte SmartMedia-Karte im [DATA CARD]-Einschub ist. ZEC** l≝M≞ **Gerät einschalten**   $\mathcal{L}_{\text{rel}}$ 的 **Stellen Sie den [POWER]-Schalter POWER auf der rechten Geräteseite auf ON.**  OFF. ON 4 Vergewissern Sie sich, daß der der VOLUME-Regler ganz zurückgedreht ist. Schalten Sie das System in der folgenden EXT Reihenfolge ein: PS-02 → Wiedergabe-SONG (RH) Anlage. **SmartMe** Während Systemdaten von der ÷ī SmartMedia-Karte gelesen werden, erscheint die Anzeige "LODING" auf dem Display. Wenn der Leseprozeß beendet ist, startet das PS-02 und die SONG-Menü-LED leuchtet auf. **Einen Song wählen** 

### Verwenden Sie die [**A**]/[**v**]-Cursortasten, **um die Song-Nummer 1 zu wählen.**

Durch Drücken der [▲ ]/[ V ]-Cursortasten wird zwischen den Song-Nummern 1 - 100 weitergeschaltet. Song-Nummer 1 auf der mitgelieferten SmartMedia-Karte ist ein Demo-Song, der aus Audio-Tracks + Rhythmus-Tracks besteht. MEACHOL Song-Name Song-Nummer

*12*

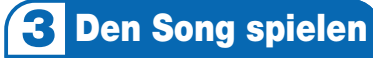

### **Drücken Sie die [▶||]-Taste.**

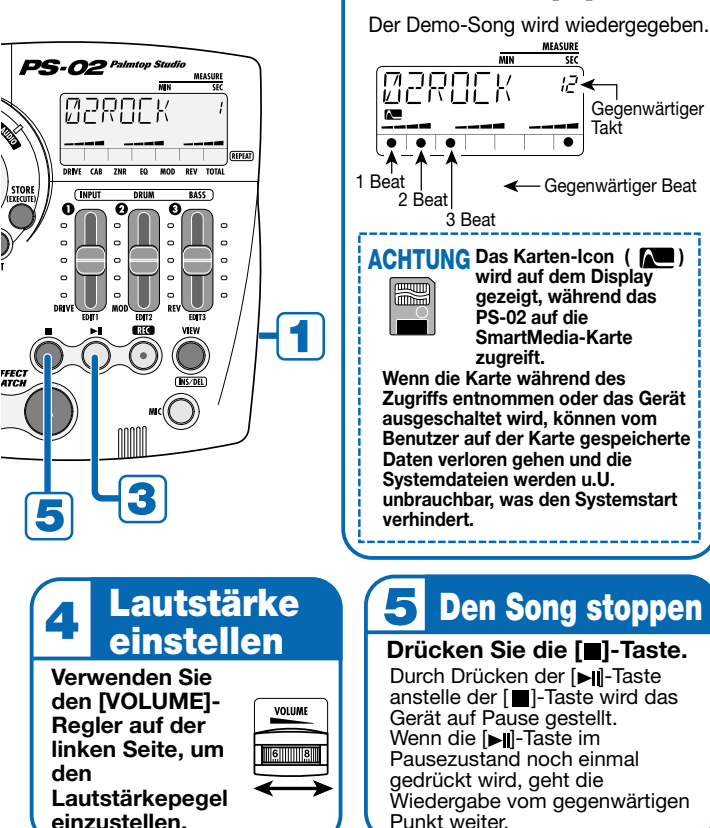

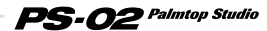

# **Schnelle Inbetriebnahme (2) Verwendung der Effekte**

Das PS-02 besitzt einen Speicher für 60 fest programmierte Preset-Patch-Programme + 60 frei veränderbare Benutzer-Patch-Programme für Effekte. Spielen Sie Ihr Instrument und schalten Sie die Patch-Programme um. Dies vermittelt einen guten Eindruck davon, was das Gerät leisten kann.

# **Zum Effekt-Menü schalten**

Verwenden Sie die [ ◀ ]/[ ► ]-Cursortasten, **bis die EFFECT-Menü-LED aufleuchtet.** 

EFFECT Das Gerät schaltet auf das Effekt-Menü, welches zum Wählen und Editieren von Patch-Programmen dient.

# **Patch-Programm wählen**

#### **Drücken Sie eine der EFFECT PATCH [A]/[V] -Tasten.**

Das Gerät schaltet durch die Benutzer-Patch-Programme 1 - 60 und dann durch die Preset-Patch-Programme 1 - 60.

Patch-Programm-Name Patch-Programm-Nummer

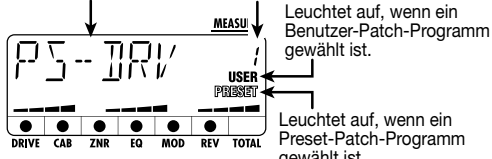

SON

Leuchtet auf, wenn ein Preset-Patch-Programm gewählt ist.

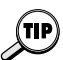

Zur Verwendung des eingebauten Mikrofons oder eines externen Mikrofons muß ein Patch-Programm gewählt werden, bei dem die die Anzeige " ((())) (Mikrofon) auf dem Display erscheint.

Um das eingebaute Mikrofon zu verwenden, drücken Sie die [MIC]-Taste.

Ein Patch-Programm, bei dem das Mikrofon-Icon ((((\*)))) blinkt, ist ein Abmisch-Patch-Programm. Wenn nur Abmischen durchgeführt werden soll, siehe Seite 40.

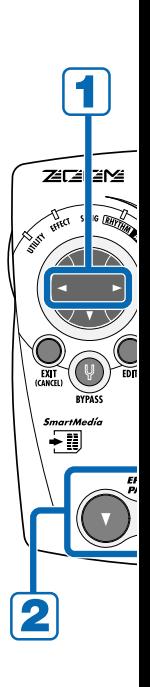

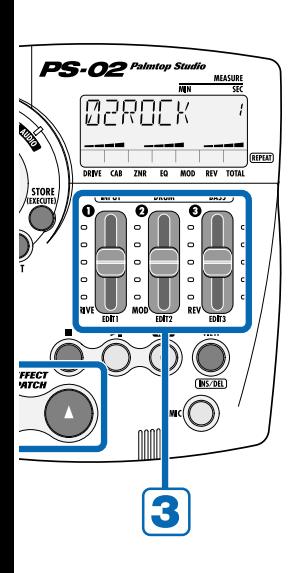

# **Effektintensität einstellen**

### **Schieberegler 1 - 3 betätigen.**

Schieberegler 1 - 3 erlauben jeweils das Einstellen eines wesentlichen Effekt-Parameters des DRIVE/MOD/REV-Moduls. Wenn Sie ein Patch-Programm auf diese Weise editiert haben, können Sie es als Benutzer-Patch-Programm abspeichern ( $\rightarrow$  Seite 68).

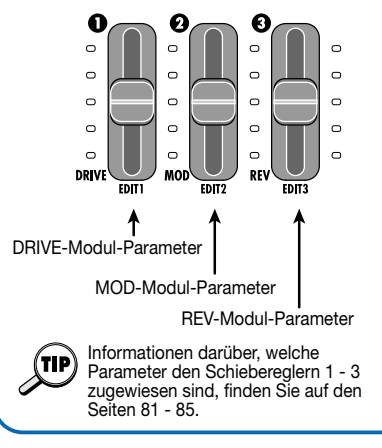

# **Schnelle Inbetriebnahme (3) Aufnahme eines Audio-Tracks**

Sie können einen Demo-Song (Song-Nummer 1 - 50) und ein Effekt-Patch-Programm auswählen und zusammen mit Ihrem Gitarrenspiel oder Gesang auf einem Audio-Track aufnehmen. Der Demo-Song dient dabei als Begleitung.

# **Zum Audio-Menü schalten**

Verwenden Sie die [◀]/[▶]-Cursortasten, bis **die AUDIO-Menü-LED aufleuchtet.** 

# **Das PS-02 auf Aufnahme-Standby stellen**

 $\mathbb{Z}$ 

 $\frac{1}{\sqrt{N}}$ 

 $rac{5ma}{2}$ 

### **Drücken Sie die [REC]-Taste.**

Die [REC]-Taste blinkt und Track 1 ist nun im Bereitschaftszustand für die Aufnahme. In diesem Zustand dienen die Punkte im unteren Teil des Displays zur Anzeige des Aufnahmepegels. Je höher der Eingangssignalpegel, desto mehr Punkte

leuchten in Richtung nach rechts auf.

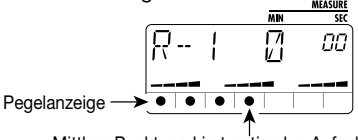

Mittlere Punkt markiert optimalen Aufnahmepegel.

#### G **Aufnahmepegel einstellen**

**Während Sie Ihr Instrument spielen, verwenden Sie Schieberegler 1, um den Aufnahmepegel einzustellen.** 

Stellen Sie den Pegel so ein, daß die Punkte etwa in der Mitte aufleuchten, wenn Sie das Instrument spielen.

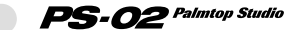

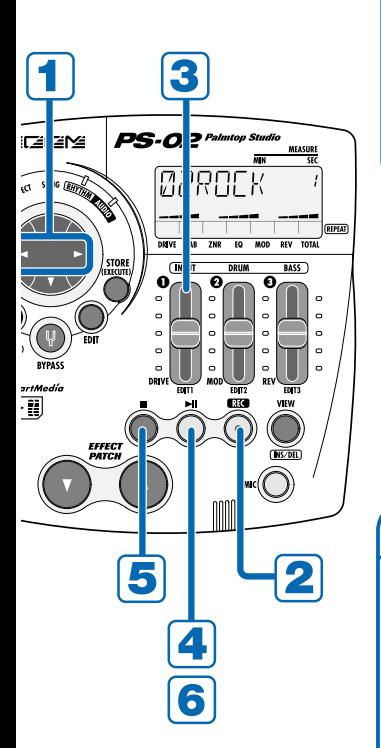

# **Aufnahme starten**

#### **Drücken Sie die [ ▶ 1-Taste.**

Das Gerät beginnt mit der Wiedergabe des im RHYTHM-Modus gewählten Songs sowie mit der Aufnahme des Audio-Tracks. Spielen Sie Ihr Instrument, während Sie den Rhythmus-Track abhören.

# **Aufnahme stoppen**

#### **Wenn Sie die Aufnahme stoppen wollen, drücken**  Sie die [ **■** ]-Taste.

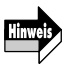

6

Wenn die SmartMedia-Karte voll ist, erscheint die Anzeige "FULL" auf dem Display und weitere Aufnahme ist nicht möglich.

# **Track abspielen**

#### **Drücken Sie zum Abspielen**  des Tracks die **[**⊳⊪]-Taste.

Um die Aufnahme noch einmal durchzuführen, drücken Sie die  $[RECI-Taste$  und dann die  $[ \ \blacksquare \ \blacksquare \ \blacksquare \ \blacksquare$ Taste.

Hinweise dazu, wie Sie einen aufgenommenen Track löschen können, finden Sie auf Seite 56.

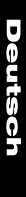

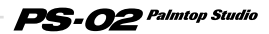

# **Über SmartMedia**

#### **Inhalt der SmartMedia-Karte**

Die im Lieferumfang des PS-02 enthaltene SmartMedia-Karte enthält außer Demo-Songs und Audio-Daten auch die für den Betrieb des Gerätes notwendigen Systemdateien. Beachten Sie, daß das PS-02 nur funktioniert, wenn sich eine geeignete SmartMedia-Karte im [DATA CARD]-Einschub befindet.

#### **SmartMedia-Arbeitskarte**

Wenn Sie mit dem PS-02 Aufnahme durchführen, werden alle Audio-Daten auf der SmartMedia-Karte gespeichert. Die ab Werk gelieferte SmartMedia-Karte hat nur noch wenig freien Platz für die Aufnahme von neuen Daten. Deshalb ist es für längere Aufnahmen nötig, die auf der Karte enthaltenen Demo-Songs zu löschen oder eine andere SmartMedia-Karte (Kapazität von 32MB oder mehr ist empfehlenswert) zu verwenden.

Wenn die auf der ursprünglich gelieferten SmartMedia-Karte enthaltenen Systemdateien versehentlich gelöscht oder beschädigt werden, arbeitet das PS-02 nicht mehr korrekt. Deshalb sollten Sie auf jeden Fall wie unten beschrieben eine neue SmartMedia-Karte im PS-02 formatieren, um eine Arbeitskarte für den täglichen Gebrauch zu erstellen. Bewahren Sie dann die ursprüngliche SmartMedia-Karte an einem sicheren Platz gut auf.

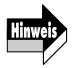

Informationen zum Löschen von Songs finden Sie auf Seite 45 Informationen zum Formatieren und Erstellen einer SmartMedia-Arbeitskarte finden Sie auf Seite 77.

# **Batteriebetrieb**

- **1. Vergewissern Sie sich, daß das Gerät abgeschaltet ist.**
- **2. Drehen Sie das PS-02 um und öffnen Sie den Deckel des Batteriefachs.**
- **3. Legen Sie vier Mikrozellen (IEC R03) in das Batteriefach. (Die Verwendung von Alkalibatterien ist empfehlenswert.) Achten Sie auf korrekte +/- Ausrichtung.**

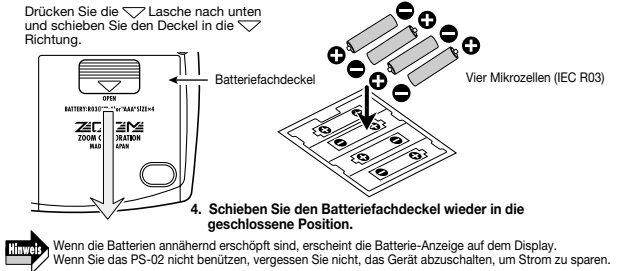

Deutsch

In diesem Abschnitt werden alle Schritte beschrieben, mit denen Sie einen Song von Anfang an selbst erstellen können. Der Vorgang ist in vier Phasen unterteilt:

- 
- 

**Schritt 1 (PATTERN)** Programmieren Sie ein Pattern (Drum-Pattern erstellen) **• Schritt 2 (CHORD)** Programmieren Sie Akkorde auf dem Rhythmus-Track (Bass-Linien-Akkorde erstellen) **• Schritt 3 (RECORD)** Nehmen Sie Audio-Tracks 1 - 3 auf

- 
- 

**• Schritt 4 (MIXDOWN)** Mischen Sie Drum, Bass und Audio-**Tracks** 

Oben auf jeder Seite dieser Einführung sind die vier Schritte als Grafik-Kästchen gezeigt. Das schwarze Kästchen kennzeichnet jeweils die gegenwärtige Position im Gesamtablauf.

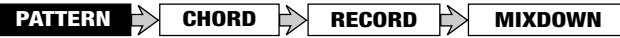

Die Erklärungen auf diesen Seiten setzen voraus, daß auf der SmartMedia-Karte genügend freier Platz vorhanden ist. Wenn Sie die mitgelieferte SmartMedia-Karte verwenden, müssen Sie zuerst nicht benötigte Songs löschen (➝ Seite 45).

# en leeren Song wählen

Um einen neuen Song zu erstellen, müssen Sie zuerst einen leeren Song wählen (oder einen bestehenden Song löschen, wie auf Seite 45 beschrieben). Das Beispiel zeigt, wie Sie einen Song zwischen Nummer 51 - 100 auf der mitgelieferten SmartMedia-Karte wählen.

#### 1. Verwenden Sie die [◀]/[►]-Cursortasten, bis die SONG-**Menü-LED aufleuchtet.**

Das Song-Menü erscheint auf dem Display.

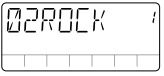

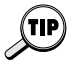

Wenn die leuchtende Menü-LED nicht wechselt, drücken Sie die [EXIT]- Taste mehrmals. Wenn die [REC]-Taste leuchtet, drücken Sie die [■]-Taste und drücken Sie dann die [EXIT]-Taste.

#### **2.Verwenden Sie die [ ∆ ]/[ V ]-Cursortasten, um einen Song von Nummer 51 - 100 zu wählen.**

Wenn ein leerer Song gewählt ist, erscheint die Anzeige "EMPTY" als Anzeige des Song-Namens.

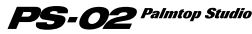

## **Patternwechsel programmieren**

Auf dem Rhythmus-Track des Songs können Sie Information über das Pattern-Umschalten aufzeichnen.

In diesem Beispiel programmieren wir die unten gezeigte Patternfolge.

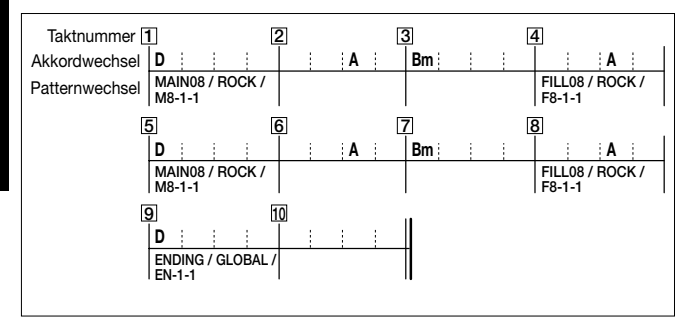

#### ◆ **Erzeugen eines leeren Takts (Einfügen eines Takts)**

Wenn Sie den Rhythmus-Track von Anfang an programmieren, müssen Sie zuerst die benötigte Anzahl von Takten (welche der Song-Länge entspricht) eingeben.

#### **1.** Verwenden Sie die [◀]/[▶]-Cursortasten, bis die RHYTHM-**Menü-LED aufleuchtet.**

Das Display schaltet zum Rhythmus-Menü. Dieses Menü dient zum Programmieren des Rhythmus-Tracks.

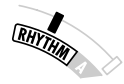

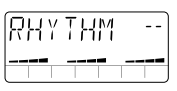

#### **2.Drücken Sie die [REC]-Taste.**

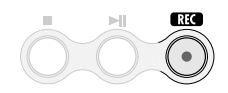

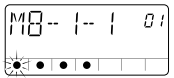

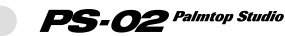

*20*

**PATTERN CHORD RECORD MIXDOWN**

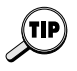

Wenn Sie einen leeren Song wählen und die [REC]-Taste drücken, wird ein 2-Takt-Rhythmus-Track automatisch erstellt. Takt 1 enthält die "oo" Patternwechsel-Information und die "Am" (A Moll) Akkordwechsel-Information.

### **3.Drücken Sie die [ ]-Cursortaste zweimal.**

Mit den  $\left[\right]$  |  $\right]$  | - Cursortasten können Sie vom gegenwärtigen Takt auf dem Rhythmus-Track rückwärts und vorwärts gehen. Durch zweimaliges Drücken der [ $\blacktriangleright$ ]-Cursortaste gehen Sie zu Takt 3 und die Anzeige "END" erscheint auf dem Display (keine Taktnummer wird rechts oben im Display angezeigt). "END" ist eine spezielle Information, welche das Ende des Rhythmus-Tracks kennzeichnet. In diesem Beispiel müssen 8 weitere Takte hinzugefügt werden, da wir einen 10-Takt-Rhythmus-Track erstellen wollen.

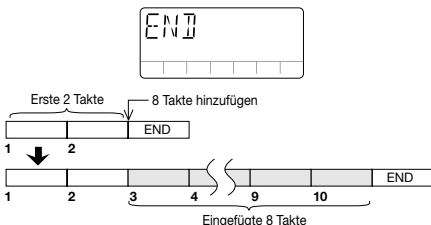

### **4.Drücken Sie die [INS/DEL]-Taste.**

Die Anzeige für das Einfügen von Takten erscheint.

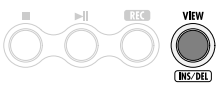

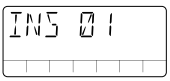

#### **5.Bewegen Sie Schieberegler 3, um "8" als die Anzahl von einzufügenden Takten anzugeben.**

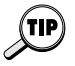

- Der verfügbare Zahlenbereich für das Einfügen von Takten ist 1 99. Beim Eingeben der Taktzahl verändert Schieberegler 2 die obere Stelle und Schieberegler 3 die untere Stelle der Zahl.
- Die Länge des Rhythmus-Tracks kann später durch Löschen von Takten korrigiert werden (→ Seite 24).

### **6.Drücken Sie die [STORE (EXECUTE)]-Taste.**

Die eingegebene Zahl von Takten wird hinzugefügt.

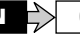

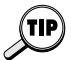

Um das Takt-Einfügen abzubrechen, drücken Sie die [EXIT (CANCEL)]- Taste.

### **Eingeben von Patternwechsel-Information**

In dem Takt, wo das Pattern sich ändern soll, muß Patternwechsel-Information eingegeben werden.

#### **1.** Drücken Sie die [<]-Cursortaste wiederholt, um zu Takt 1 **zurückzukehren.**

#### **2.Wählen Sie unter Verwendung der Schieberegler 1/2/3 "MAIN08 / ROCK / M8-1-1" als Rhythmus-Pattern für Takt 1.**

Die Pattern im PS-02 sind in drei Elemente Block/Stil/Variation unterteilt, welche mit Schieberegler 1/2/3 gewählt werden können.

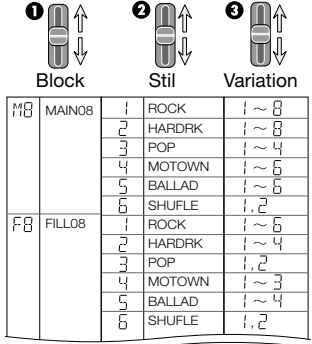

In diesem Beispiel verwenden Sie Schieberegler 1/2/3, um der Reihe nach MAIN08 / ROCK / M8-1-1 zu wählen.

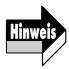

*22*

Bei der Anzeige des Rhythmus-Patterns hat die Variation Vorrang. Block und Stil werden nur kurzzeitig nach der Wahl mit Schieberegler 1/2 angezeigt.

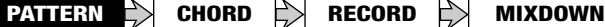

- Informationen über verfügbare Rhythmus-Patterns finden Sie im Abschnitt "Rhythmus-Pattern-Liste" auf Seite 338.
- Während des Programmierens können Sie die [►II] und [■]-Taste verwenden, um das Pattern wiederzugeben und zu stoppen.
- Wenn Patternwechsel-Information in einem Takt eingegeben ist, wird das Pattern wiederholt bis zu dem Takt, wo die nächste Patternwechsel-Information eingegeben ist.
- Die EFFECT PATCH [▲]/[▼]-Tasten können auch zum Umschalten des Patterns verwendet werden.
- **3.** Verwenden Sie die [◀]/[▶]-Cursortasten, um zur Nummer **des Takts zu gehen, wo das Pattern wieder wechseln soll ("4" in diesem Beispiel).**

Für Takte, die keine Patternwechsel-Information enthalten, zeigt das Display "PTN<--" wie in der untenstehenden Abbildung.

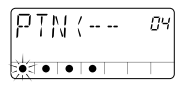

#### **4.Verwenden Sie Schieberegler 3, um Patternwechsel-Information für Takt 4 einzugeben ("FILL08 / ROCK / F8-1-1" in diesem Beispiel).**

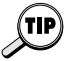

Wenn Sie eine Patternwechsel-Information eingeben, bei der nur die Variation anders ist, können Sie die Eingabe von Stil und Block überspringen.

#### **5.Geben Sie in gleicher Weise Patternwechsel-Informationen für Takte 5, 8 und 9 ein.**

#### ◆ **Editieren/Löschen von Patternwechsel-Informationen**

- Um eingegebene Patternwechsel-Informationen zu ändern, verwenden Sie die Pattern-Eingabe-Anzeige und gehen Sie zur Taktnummer, deren Inhalt Sie ändern wollen. Verwenden Sie dann Schieberegler 1 - 3, um das neue Pattern einzugeben.
- Um eingegebene Patternwechsel-Informationen zu löschen, verwenden Sie die Pattern-Eingabe-Anzeige und gehen Sie zur Taktnummer, deren Inhalt Sie löschen wollen. Stellen Sie dann Schieberegler 1 auf die voll abgesenkte Position.

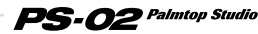

• Die Anzeige "------" erscheint kurzzeitig auf dem Display und wechselt dann auf "PTN<--". Die gewählte Patternwechsel-Information ist nun gelöscht.

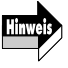

Wenn die Patternwechsel-Information von Takt 1 gelöscht wurde, ist das Pattern für die Wiedergabe "MAIN08 / ROCK / M8-1-1".

### ◆ **Löschen von nicht mehr benötigten Takten**

**1.Um nicht mehr benötigte Takte zu löschen, verwenden Sie die Pattern-Eingabe-Anzeige und gehen Sie zum ersten Takt, den Sie löschen wollen. Drücken Sie dann die [INS/DEL]- Taste zweimal.** 

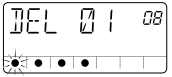

Die Anzeige für das Löschen von Takten erscheint.

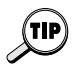

Mit jedem Druck auf die [INS/DEL]-Taste wird das Display durch die folgenden Funktionen geschaltet: Takt einfügen → Takt löschen → Pattern-Eingabe.

#### **2.Verwenden Sie Schieberegler 2/3, um die Anzahl von Takten einzugeben, die gelöscht werden soll.**

Der Eingabebereich für das Löschen von Takten ist 1 - 99. Beim Eingeben der Taktzahl verändert Schieberegler 2 die obere Stelle und Schieberegler 3 die untere Stelle der Zahl.

#### **3.Um den Löschvorgang durchzuführen, drücken Sie die [STORE (EXECUTE)]-Taste.**

Beginnend vom Takt, der in Schritt 1 angegeben wurde, wird die in Schritt 2 angegebene Anzahl von Takten gelöscht.

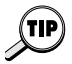

*24*

Um den Löschvorgang abzubrechen, drücken Sie die [EXIT (CANCEL)]- Taste.

**PATTERN CHORD RECORD MIXDOWN**

## **Akkordwechsel programmieren**

Wenn die Pattern-Eingabe abgeschlossen ist, sollten Sie Akkordwechsel-Information programmieren, entsprechend der Abbildung auf Seite 20. Im Unterschied zur Patternwechsel-Information werden Akkordwechsel in Beats (Taktstrichen) eingegeben.

#### **Eingeben von Akkordwechsel-Information**

**1.** Auf der Pattern-Eingabe-Anzeige, drücken Sie die [A]-Cursortaste (oder [**V**]-Cursortaste).

Das Display schaltet zum Eingabemodus für Akkordwechsel-Information.

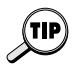

Beim Programmieren des Rhythmus-Tracks schaltet jeder Druck auf die [A]-Cursortaste (oder [V]-Cursortaste) zwischen Pattern-Eingabe-Anzeige und Akkord-Eingabe-Anzeige um.

#### **2.Verwenden Sie die [ ◀ ]/[ ► ]-Cursortasten, um zu Takt 1 zu gehen.**

Im ursprünglichen Zustand ist nur die Akkordwechsel-Information "Am" (A Moll) in Takt 1 enthalten.

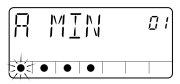

#### **3.Verwenden Sie Schieberegler 1/2, um den Akkord für Takt 1 einzugeben ("D" in diesem Beispiel).**

Im Zustand für Akkordeingabe kontrolliert Schieberegler 1 den Grundton und Schieberegler 2 die Tonart (Dur, Moll usw.).

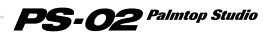

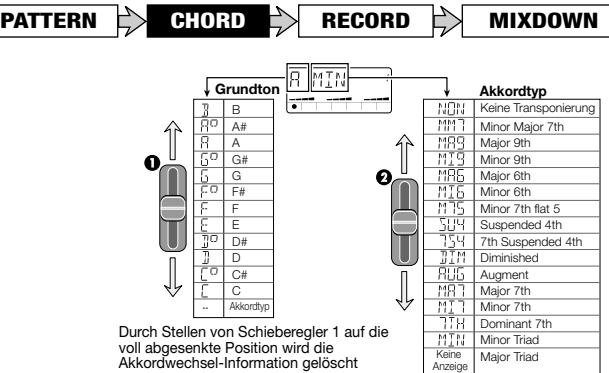

**Deutsch** 

- Jedes Pattern besitzt bereits eine vorprogrammierte Bass-Phrase, welche auf dem Grundton des Akkords basiert und nach oben oder unten transponiert ist. Manche Akkorde verwenden auch teilweise Phrasenumwandlung.
	- Wenn ein Pattern gewählt ist, für das nur der Grundton gespielt wird, oder wenn "NON" als Akkordtyp gewählt ist, wird nur Transponierung ohne Umwandlung durchgeführt.
- 
- Beachten Sie, daß je nach dem gewählten Akkord die Umwandlung eventuell eine Bass-Linie erzeugt, welche für das Pattern nicht optimal ist.
- In gleicher Weise wie für die Patternwechsel-Information bewirkt die Akkordwechsel-Information in einem Takt, daß der Akkord gespielt wird bis zu dem Punkt, an dem die nächste Akkordwechsel-Information eingefügt ist. Für Takte, die keine Akkordwechsel-Information enthalten, wird die Anzeige "CHD<--" auf dem Display gezeigt.

#### **4.Verwenden Sie die [ ]-Cursortaste, um zu Takt 2 zu gehen.**

Geben Sie als nächstes die Akkordwechsel-Information "A" (A Dur) für Beat 3 von Takt 2 ein. Um die Akkordwechsel-Information an einem anderen Punkt als dem Anfang des Takts einzugeben, gehen Sie zuerst zum gewünschten Takt und geben Sie dann die Position in Beat-Einheiten ein. Die Position im Takt wird durch den blinkenden Punkt angezeigt, wie unten gezeigt.

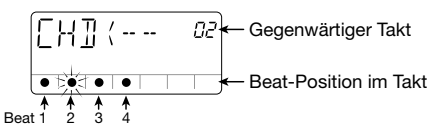

#### **5.Drücken Sie die EFFECT PATCH [**▲**]-Taste zweimal.**

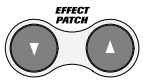

Im Akkord-Eingabezustand dienen die EFFECT PATCH [▲]/[▼]-Tasten dazu, um in 1-Beat-Schritten im Takt hin- und her zu gehen. Der blinkende Punkt, der die Position im Takt anzeigt, geht zu Beat 3.

- **6.Verwenden Sie Schieberegler 1/2, um den Akkord "A" (A Dur) einzugeben.**
- **7.Geben Sie auf die gleiche Weise Akkordwechsel-Information für andere Takte ein, wie in der Abbildung auf Seite 20 gezeigt.**

### ◆ **Editieren/Löschen von Akkordwechsel-Information**

- Um eingegebene Akkordwechsel-Information zu editieren, verwenden Sie die Akkord-Eingabe-Anzeige und gehen Sie zu der Position, deren Inhalt Sie ändern wollen. Verwenden Sie dann Schieberegler 1/2, um den neuen Akkord einzugeben.
- Um eingegebene Akkordwechsel-Information zu löschen, verwenden Sie die Akkord-Eingabe-Anzeige und gehen Sie zu der Position, deren Inhalt Sie löschen wollen. Stellen Sie dann Schieberegler 1 auf die voll abgesenkte Position.

Die Anzeige "CHD<--" erscheint auf dem Display und die gewählte Akkordwechsel-Information wird gelöscht.

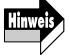

Wenn die Patternwechsel-Information für Takt 1 gelöscht wurde, wird bei der Wiedergabe der Akkord "Am" (A Moll) verwendet.

- ◆ **Abhören des fertiggestellten Rhythmus-Tracks**
- **1.Um den fertiggestellten Rhythmus-Track abzuhören, drücken Sie die [**■**]-Taste, um die Akkord-Eingabe zu beenden, und** drücken Sie dann die [▶||]-Tate.

### **2.Um das Tempo einzustellen, drücken Sie die [EDIT]-Taste.**

Das gegenwärtige Tempo (BPM) wird angezeigt.

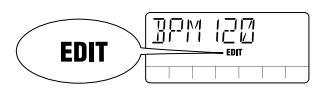

### **3.** Verwenden Sie die [ **A** ]/[  $\Psi$  ]-Cursortasten oder Schieberegler **1 - 3, um den BPM-Wert einzustellen.**

Die [∧]/[▼]-Cursortasten erhöhen oder verringern den BPM-Wert um 1. Schieberegler 1 - 3 kontrollieren die jeweilige Stelle der Zahl.

### **4.Wenn Sie das gewünschte Tempo eingestellt haben, drücken Sie die [EXIT (CANCEL)]-Taste.**

#### **5.Um die Rhythmus-Track Wiedergabe zu stoppen, drücken Sie die [**■**]-Taste.**

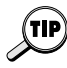

Wenn Rhythmus-Track- oder Audio-Track-Informationen des PS-02 geändert wurden, wird die Änderung automatisch auf der SmartMedia-Karte gespeichert. Der Benutzer muß also keine speziellen Schritte hierfür vornehmen. (Änderungen an Effekt-Patch-Programmen müssen jedoch vom Benutzer selbst gespeichert werden.)

*28*

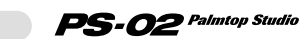

**PATTERN CHORD RECORD MIXDOWN**

### **Aufnehmen eines Gitarrensignals auf den Audio-Tracks**

Wenn die Programmierung des Rhythmus-Tracks abgeschlossen ist, können Sie durch die Effekte bearbeitete Gitarrensignale auf Audio-Tracks 1 - 3 aufnehmen.

#### **Aufnahme von Rhythmusgitarre 1**

Nehmen Sie zuerst eine Rhythmusgitarre-Begleitung auf Audio-Track 1 auf, wie unten gezeigt.

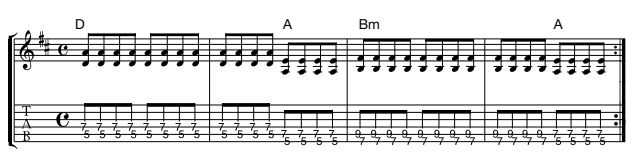

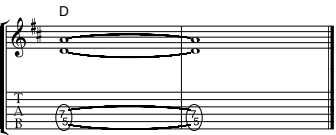

### ◆ **Vorbereitungen**

#### 1. Verwenden Sie die [◀]/[▶]-Cursortasten, bis die EFFECT-**Menü-LED aufleuchtet.**

Das Display schaltet zum Effekt-Menü. Dieses Menü dient zum Auswählen und schnellen Editieren von Effekt-Patch-Programmen.

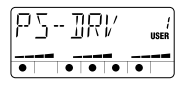

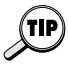

Das Audio-Menü kann ebenfalls zum Ändern von Patch-Programmen verwendet werden.

**2.Verwenden Sie die EFFECT PATCH [**▲**]/[**▼**]-Tasten, um das Effekt-Patch-Programm zu wählen.** 

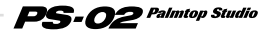

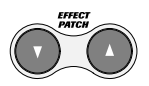

In diesem Beispiel wählen wir ein Verzerrungs-Patch-Programm.

### **3.Drücken Sie die [►|| ]-Taste.**

Das Song-Menü erscheint automatisch und der Rhythmus-Track wird wiedergegeben. Üben Sie das auf Seite 29 gezeigte Notenbeispiel, während Sie den Rhythmus-Track abhören.

#### **4. Um das Tempo des Rhythmus-Tracks einzustellen, drücken Sie die [ ]-Cursortaste einmal, um zum Rhythmus-Menü zu schalten, und ändern Sie dann das Tempo.**

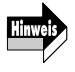

*30*

Sie müssen das Tempo des Rhythmus-Tracks festlegen, bevor Sie mit der Aufnahme des Audio-Tracks beginnen. Wenn Sie das Tempo des Rhythmus-Tracks ändern, nachdem die Aufnahme auf dem Audio-Track erfolgt ist, entsteht eine Tempo-Diskrepanz zwischen den Audio- und Rhythmus-Tracks.

### ◆ **Aufnahme von Audio-Track 1**

#### **1.Drücken Sie die [**■**]-Taste, um den Rhythmus-Track des Songs zu stoppen.**

#### **2.** Verwenden Sie die [◀]/[▶]-Cursortasten, bis die AUDIO-**Menü-LED aufleuchtet.**

Das Display schaltet zum Audio-Menü. Dieses Menü dient zum Aufnehmen und Editieren von Audio-Tracks.

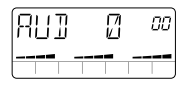

### **3.Drücken Sie die [REC]-Taste.**

Die Anzeige zum Auswählen des Tracks erscheint. In diesem Zustand dienen die Punkte im unteren Teil des Displays zur Anzeige des Aufnahmepegels.

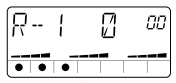

Je höher der Eingangssignalpegel, desto mehr Punkte leuchten in Richtung nach rechts auf.

#### $-02$  Palmtop Studio

**4.Vergewissern Sie sich, daß die Anzeige "R-1" (Audio-Track 1 als Aufnahmespur gewählt) auf dem Display gezeigt wird.** 

Wenn "R-2" oder "R-3" gezeigt ist, verwenden Sie die  $\lceil \blacktriangle \rceil / \lceil \blacktriangledown \rceil - \lceil \blacktriangle \rceil$ Cursortasten, um Audio-Track 1 zu wählen.

#### **5.Während Sie Ihre Gitarre spielen, stellen Sie Schieberegler 1 so ein, daß die Punkte etwa in der Mitte aufleuchten, wenn Sie das Instrument mit hohem Pegel spielen.**

Im Aufnahme-Bereitschaftszustand dienen Schieberegler 1 - 3 zum Einstellen des Aufnahmepegels der Audio-Tracks 1 - 3. Einzelheiten finden Sie auf Seite 16.

#### **6.Wenn Sie bereit sind, die Aufnahme zu starten, drücken Sie die [ ]-Taste.**

Zuerst ist ein Klick-Countdown von 4 Beats (1 Takt) zu hören. Dann beginnt die Wiedergabe des Rhythmus-Tracks des Songs und die Aufnahme auf Audio-Track 1.

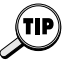

Die Dauer des Countdowns und der verwendete Ton können nach Wunsch eingestellt werden (→ Seite 74).

#### **7.Um die Aufnahme zu beenden, drücken Sie die [**■**]-Taste.**

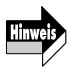

- Auch nachdem die Wiedergabe des Rhythmus-Tracks beendet ist, geht die Aufnahme des Audio-Tracks weiter, solange auf der SmartMedia-Karte Platz ist. Die Aufnahme stoppt allerdings, wenn die [■]-Taste gedrückt wird. Wenn Sie die Aufnahme fortsetzen, bis die SmartMedia-Karte voll ist, erscheint die Anzeige "FULL" auf dem Display.
- Wenn Sie aus Versehen die Kapazität der SmartMedia-Karte aufgebraucht haben, löschen Sie den Audio-Track ( ➝ Seite 56).

#### **8.** Um die Aufnahme abzuhören, drücken Sie die [▶|| ]-Taste.

Der Rhythmus-Track des Songs und der aufgenommene Audio-Track 1 werden von Anfang an wiedergegeben. Um die Aufnahme nochmals durchzuführen, wiederholen Sie den Vorgang von Schritt 3 an.

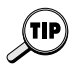

Wenn gewünscht, können Sie den gegenwärtigen Take beibehalten und die Aufnahme auf einen neuen Take legen. Einzelheiten finden Sie auf Seite 55.

### **Aufnahme von Rhythmusgitarre 2**

Während Sie den Rhythmus-Track und Audio-Track 1 abhören, nehmen Sie eine weitere Rhythmusgitarre-Spur auf Audio-Track 2 auf.

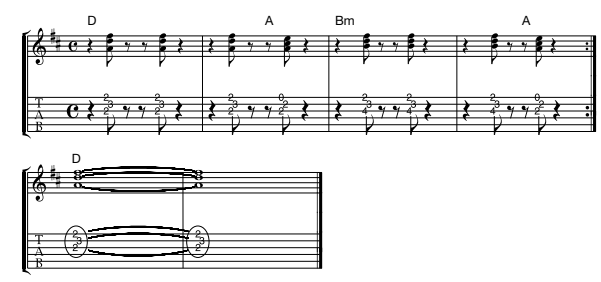

#### 1. Verwenden Sie die [◀1/[▶1-Cursortasten, bis die EFFECT-**Menü-LED aufleuchtet und wählen Sie ein Effekt-Patch-Programm.**

Für Rhythmusgitarre 2 verwenden wir ein Patch-Programm mit Clean-Sound.

### **2.Drücken Sie die [**▶|| ]-Taste.

Der Rhythmus-Track des Songs und der aufgenommene Audio-Track 1 werden wiedergegeben. Während Sie diese Tracks abhören, üben Sie das oben gezeigte Notenbeispiel.

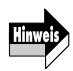

Ändern Sie in diesem Stadium nicht das Tempo des Rhythmus-Tracks. Andernfalls entsteht eine Diskrepanz zwischen Rhythmus-Track und Audio-Track 1.

### **3.** Verwenden Sie die [◀]/[▶]-Cursortasten, bis die AUDIO-**Menü-LED aufleuchtet.**

### **4.Drücken Sie die [REC]-Taste.**

Die Anzeige zum Auswählen des Tracks erscheint.

### **5.** Verwenden Sie die [ **∆** ]/[  $\blacktriangledown$  ]-Cursortasten, um Audio-Track 2 **für die Aufnahme zu wählen.**

#### $PS$ - $O2$  Palmtop Studio *32*

**PATTERN CHORD RECORD MIXDOWN**

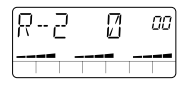

#### **6.Während Sie Ihre Gitarre spielen, verwenden Sie Schieberegler 2, um den Aufnahmepegel einzustellen.**

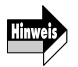

Der Pegel nach der Effektverarbeitung kann je nach dem gewählten Patch-Programm unterschiedlich sein. Sie sollten daher den Aufnahmepegel neu justieren, wenn Sie das Patch-Programm umgeschaltet haben.

#### **7.** Wenn Sie zur Aufnahme bereit sind, drücken Sie die [>||]-**Taste.**

Zuerst ist ein Klick-Countdown von 4 Beats (1 Takt) zu hören. Dann beginnt die Wiedergabe des Rhythmus-Tracks und Audio-Tracks 1 des Songs und die Aufnahme auf Audio-Track 2.

#### **8.Um die Aufnahme zu stoppen, drücken Sie die [**■**]-Taste.**

Auch nachdem die Wiedergabe des Rhythmus-Tracks und Audio-Tracks 1 beendet ist, geht die Aufnahme des Audio-Tracks 2 weiter, solange auf der SmartMedia-Karte Platz ist. Die Aufnahme stoppt allerdings, wenn die [■]-Taste gedrückt wird.

#### **9.** Um die Aufnahme abzuhören, drücken Sie die [▶ || ]-Taste.

Um die Aufnahme nochmals durchzuführen, wiederholen Sie den Vorgang von Schritt 4 an. Informationen zum Löschen von Audio-Tracks finden Sie auf Seite 56.

#### **Aufnahme der Lead-Gitarre**

Wenn die Aufnahme von Audio-Tracks 1 und 2 beendet ist, nehmen Sie ein improvisiertes Gitarrensolo auf Audio-Track 3 auf.

#### **1.** Verwenden Sie die [◀1/[▶]-Cursortasten, bis die EFFECT-**Menü-LED aufleuchtet und wählen Sie ein Effekt-Patch-Programm.**

Sie können hier ein beliebiges Patch-Programm wählen.

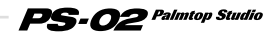

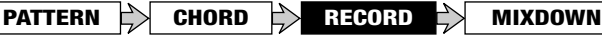

#### **2.Drücken Sie die [**▶II]-Taste.

Der Rhythmus-Track des Songs und die aufgenommenen Audio-Tracks 1 und 2 werden wiedergegeben.

Während Sie diese Tracks abhören, üben Sie den Lead-Part.

- **3.** Verwenden Sie die [◀]/[▶]-Cursortasten, bis die AUDIO-**Menü-LED aufleuchtet, und drücken Sie die [REC]-Taste.**
- 4. Verwenden Sie die [ **A** ]/[ **v** ]-Cursortasten, um Audio-Track 3 **zu wählen.**

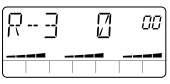

#### **5.Während Sie Ihre Gitarre spielen, verwenden Sie Schieberegler 3, um den Aufnahmepegel einzustellen.**

#### **6.** Wenn Sie zur Aufnahme bereit sind, drücken Sie die [▶||]-**Taste.**

Zuerst ist ein Klick-Countdown von 4 Beats (1 Takt) zu hören. Dann beginnt die Wiedergabe des Rhythmus-Tracks und der Audio-Tracks 1 und 2 des Songs und die Aufnahme auf Audio-Track 3.

### **7.Um die Aufnahme zu stoppen, drücken Sie die [**■**]-Taste.**

#### **8.** Um die Aufnahme abzuhören, drücken Sie die [▶||]-Taste.

Um die Aufnahme nochmals durchzuführen, wiederholen Sie den Vorgang von Schritt 3 an.

Während der Wiedergabe können Sie die [ $\blacktriangleright$ ]-Taste drücken, um den Song zu pausieren. Drücken Sie die [REC]-Taste und die [ $\blacktriangleright$ ] -Taste, um die Aufnahme von diesem Punkt an fortzusetzen. Es ist nicht möglich, die Aufnahme von einem Punkt zu beginnen, an dem nichts aufgenommen ist.

*34*

**PATTERN CHORD RECORD MIXDOWN**

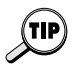

- Mit der Punch-In/Punch-Out-Funktion können Sie gezielt einen Teil eines Audio-Tracks überspielen (➝ Seite 57).
- Wenn Sie mehr Parts aufnehmen wollen, können Sie mit der Bounce-Funktion den Inhalt der drei Audio-Tracks auf Track 1 - 2 verschieben  $\leftrightarrow$  Seite 60).

#### **Aufnahme von einem Mikrofon**

Auf den vorstehenden Seiten wurde die Aufnahme eines Gitarrensignals von der [INPUT]-Buchse beschrieben. Sie können aber auch Gesang oder eine Akustik-Gitarre über ein Mikrofon aufnehmen. Dazu kann entweder das eingebaute Mikrofon des PS-02 oder ein an die [INPUT]-Buchse angeschlossenes externes Mikrofon verwendet werden. Gehen Sie hierzu wie folgt vor.

#### ◆ **Vorbereitungen**

- **1.Um ein externes Mikrofon zu verwenden, schließen Sie das Mikrofonkabel an die [INPUT]-Buchse an.**
- **2.Verwenden Sie die [◀1/[▶1-Cursortasten, bis die EFFECT-Menü-LED aufleuchtet.**
- **3.Verwenden Sie die EFFECT PATCH [**▲**]/[**▼**]-Tasten, um das Patch-Programm zu wählen, bei dem das Mikrofon-Icon ( ) auf dem Display erscheint.**

Dieses Patch-Programm ist speziell für die Mikrofonaufnahme konzipiert. Wenn Sie das eingebaute Mikrofon oder ein an die [INPUT]- Buchse angeschlossenes externes Mikrofon verwenden, muß dieses Patch-Programm gewählt sein.

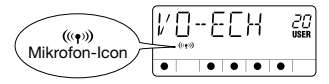

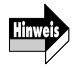

- Der Effekttyp "MICPRE" im DRIVE-Modul ist das Patch-Programm für den Mikrofoneingang.
- Wenn ein anderes Patch-Programm gewählt ist, kann das eingebaute Mikrofon nicht verwendet werden, und der Verstärkungsfaktor des Gerätes ist nicht ausreichend für ein an die [INPUT]-Buchse angeschlossenes externes Mikrofon.

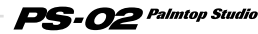

#### **4.Um das eingebaute Mikrofon zu verwenden, drücken Sie die [MIC]-Taste.**

Die [MIC]-Taste leuchtet auf und das Signal vom eingebauten Mikrofon wird als Aufnahmequelle verwendet.

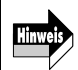

Während die [MIC]-Taste leuchtet, kann die [INPUT]-Buchse nicht verwendet werden. Um ein externes Mikrofon zu verwenden, lassen Sie Schritt 4 aus und gehen Sie direkt zum nächsten Schritt.

#### ◆ **Einstellen der Mikrofon-Eingangsverstärkung**

#### **5.** Drücken Sie die [◀] - Cursortaste, so daß die UTILITY-Menü-**LED aufleuchtet.**

Das Display schaltet zum Utility-Menü. Dieses Menü dient zum Vornehmen von allgemeinen PS-02-Einstellungen.

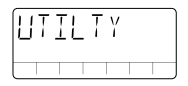

#### **6.Drücken Sie die [EDIT]-Taste und verwenden Sie dann die**  [ < ]/[  $\blacktriangleright$  ]-Cursortasten, um die Anzeige "MIC-G" auf das **Display zu bringen.**

Die gegenwärtig eingestellte Mikrofon-Eingangsverstärkung erscheint oben rechts im Display.

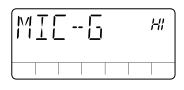

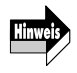

Diese Einstellung ist nur wirksam, wenn das Patch-Programm für Mikrofoneingang gewählt ist.

**7.** Verwenden Sie die [ **A**]/[ **v** ]-Cursortasten oder Schieberegler **1 um die Mikrofon-Eingangsverstärkung zu wählen ("Lo" oder "HI").**
#### **PATTERN CHORD RECORD MIXDOWN**

- Bei Benutzung des eingebauten Mikrofons
	- Lo

Diese Einstellung ist für die nahe Plazierung des Mikrofons an der Schallquelle geeignet, zum Beispiel während Sie das PS-02 in der Hand halten und singen, oder wenn das das PS-02 dicht vor einer Akustik-Gitarre plaziert ist (ca. 30 cm vom Schallloch).

• HI

Diese Einstellung ist für eine größere Entfernung des Mikrofons von der Schallquelle geeignet, zum Beispiel bei der Aufnahme einer ganzen Band im Studio.

- Bei Benutzung eines externen Mikrofons
	- $\cdot$  In

Diese Einstellung ist für Mikrofone mit hohem Ausgangspegel geeignet.

• HI

Diese Einstellung ist für Mikrofone mit niedrigem Ausgangspegel geeignet.

#### **8.Wenn Sie die Einstellung der Mikrofon-Eingangsverstärkung gewählt haben, drücken Sie die [EXIT (CANCEL)]-Taste.**

Das Gerät schaltet zum Utility-Menü zurück.

#### **9.Gehen Sie zum Audio-Menü, wählen Sie einen Track, stellen Sie den Aufnahmepegel ein, und beginnen Sie mit der Aufnahme.**

Der Aufnahmevorgang ist gleich wie für Elektrogitarre.

# **Den Song fertigstellen**

Wenn die Aufnahme der Audio-Tracks beendet ist, können Sie dem Song den endgültigen Schliff geben, indem Sie zum Beispiel die Balance von Rhythmus-Track und Audio-Tracks einstellen.

## **Einstellen der Rhythmus-Track-Pegelbalance**

Sie können den Pegel von Drums und Bass auf dem Rhythmus-Track wie folgt einstellen.

#### **1.** Verwenden Sie die [◀]/[▶]-Cursortasten, bis die RHYTHM-**Menü-LED aufleuchtet.**

Das Display schaltet zum Rhythmus-Menü.

#### **2.** Drücken Sie die [▶II]-Taste.

Der Rhythmus-Track des Songs und die Audio-Tracks 1 - 3 werden wiedergegeben.

#### **3.Stellen Sie mit Schieberegler 2 und 3 den Drum/Bass-Pegel des Rhythmus-Tracks ein.**

Die Balken im unteren Teil des Displays zeigen die ungefähre Pegelbalance.

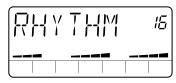

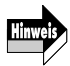

Während der Wiedergabe des Songs bei angezeigtem Rhythmus-Menü stellt Schieberegler 1 den Pegel des Eingangssignals ein.

#### **Einstellen von Audio-Track-Pegelbalance und Panorama**

Sie können die Pegelbalance und das Panorama (Stereoposition) der Audio-Tracks 1 - 3 wie folgt einstellen.

## ◆ **Einstellen des Pegels für jeden Audio-Track**

#### **1.** Verwenden Sie die [◀]/[▶]-Cursortasten, bis die AUDIO-**Menü-LED aufleuchtet.**

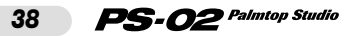

## **PATTERN CHORD RECORD MIXDOWN**

Das Display schaltet zum Audio-Menü.

#### **2.Drücken Sie die [►|| ]-Taste.**

Der Rhythmus-Track des Songs und Audio-Tracks 1 - 3 werden wiedergegeben.

#### **3.Verwenden Sie Schieberegler 1 - 3, um die Pegelbalance der Audio-Tracks 1 - 3 einzustellen.**

Die Balken im unteren Teil des Displays zeigen die ungefähre Pegelbalance.

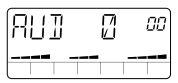

#### ◆ **Einstellen des Panoramas für jeden Audio-Track**

#### **4.Drücken Sie die [EDIT]-Taste.**

Das Display schaltet zum Audio-Edit-Menü für verschiedene Audio-Track-Einstellungen. Sie können nun die Panorama-Einstellung vornehmen.

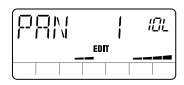

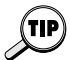

Auch während das Audio-Edit-Menü angezeigt wird, können die [>II]-Taste und [■]-Taste für Song Wiedergabe/Stopp verwendet werden.

#### **5.Verwenden Sie Schieberegler 1 - 3, um die Panorama-Position für Audio-Track 1 - 3 im Bereich von "10L" (ganz links) - "C" (Mitte) - "10r" (ganz rechts) einzustellen.**

Wenn einer der Schieberegler 1 - 3 bewegt wird, erscheint die Panorama-Einstellung des entsprechenden Tracks auf dem Display. Die Balken im unteren Teil des Displays zeigen die ungefähre Pegelbalance.

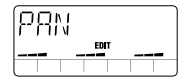

**6.Wenn Sie die Panorama-Einstellung vorgenommen haben, drücken Sie die [EXIT (CANCEL)]-Taste.** 

Das Gerät kehrt zum Audio-Menü zurück.

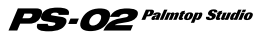

## **Verwendung des Abmischeffekts**

Zu den Effekten des PS-02 gehört auch ein Abmischeffekt für das Hinzufügen von Raumklang und das Anheben oder Absenken des oberen oder unteren Frequenzbereichs. Dieser Abschnitt zeigt, wie Sie den Abmischeffekt auf einen fertigen Song anwenden.

#### 1. Verwenden Sie die [◀1/[▶]-Cursortasten, bis die EFFECT-**Menü-LED aufleuchtet.**

Das Display schaltet zum Effekt-Menü.

#### **2.Verwenden Sie die EFFECT PATCH [**▲**]/[**▼**]-Tasten, um das Patch-Programm zu wählen, bei dem das Mikrofon-Icon ( ) auf dem Display blinkt.**

Dieses Patch-Programm ist das Abmisch-Patch-Programm.

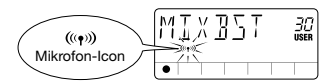

- Der Effekttyp "MIXEFX" im DRIVE-Modul ist das Abmisch-Patch-Programm.
- 
- Das Abmisch-Patch-Programm kann nicht mit Effekten von anderem Modulen kombiniert werden.
- Während das Abmisch-Patch-Programm gewählt ist, sind das Eingangssignal von der [INPUT]-Buchse und das eingebaute Mikrofon stummgeschaltet.

## **3.** Drücken Sie die [▶II]-Taste, um den Song zu spielen.

Der durch den Abmischeffekt bearbeitete Song (Rhythmus-Track + Audio-Tracks) wird an der [OUTPUT]/[PHONES]-Buchse ausgegeben.

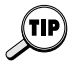

Mit den Schiebereglern 1 - 3 können Sie die Intensität des Abmischeffekts leicht einstellen, während das Effekt-Menü angezeigt wird (Easy-Edit-Funktion).

## **Dem Song einen Namen geben**

Schließlich können Sie dem erstellten Song einen Namen geben.

#### 1. Verwenden Sie die [◀]/[▶]-Cursortasten, bis die SONG-**Menü-LED aufleuchtet.**

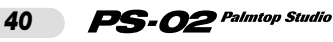

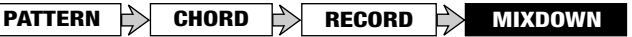

Das Display schaltet zum Song-Menü.

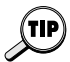

Wenn ein leerer Song gewählt wurde und der Rhythmus-Track programmiert ist, wird dem Song automatisch der Name "SNGxxx" zugewiesen. ("xxx" ist die Song-Nummer.)

#### **2.Drücken Sie die [EDIT]-Taste.**

Das Display schaltet zum Song-Edit-Menü, und die Anzeige "NAME" erscheint.

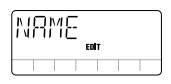

#### **3.Drücken Sie die [EDIT]-Taste noch einmal.**

Der Song-Name kann nun editiert werden. Das zu editierende Zeichen blinkt.

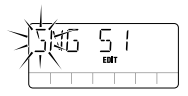

**4.** Verwenden Sie die [◀]/[▶]-Cursortasten, um das zu **verändernde Zeichen zu wählen, und verwenden Sie Schieberegler 1 - 3, um das Zeichen auszuwählen.** 

Schieberegler 1 - 3 haben die folgenden Funktionen.

- Schieberegler 1: A Z (Großbuchstaben)
- Schieberegler 2: 0 9 (Zahlen)
- Schieberegler 3: <Leerstelle> $/ + / /$  @ (Symbole)

#### **5.Um den neuen Song-Namen zu bestätigen, drücken Sie die [STORE (EXECUTE)]-Taste.**

Das Gerät kehrt zum Zustand von Schritt 1 zurück.

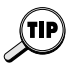

Um das Editieren des Song-Namens abzubrechen, drücken Sie die [EXIT (CANCEL)]-Taste.

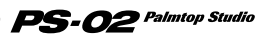

# **Allgemeine Funktionsbeschreibung**

Dieser Abschnitt erklärt alle Menüs und Funktionen des PS-02.

## **Song-Menü**

Das Song-Menü ist das grundlegende Menü des PS-02. Es dient zur Bedienung von Funktionen wie Start/Stopp der Song-Wiedergabe. Von diesem Menü können Sie auch das Song-Edit-Menü aufrufen, welches zum Editieren von Song-Namen und zum Löschen von Songs dient.

Um von einem anderen Menü zum Song-Menü zu schalten, verwenden Sie die [◀]/[►]-Cursortasten, bis die SONG-Menü-LED aufleuchtet (oder drücken Sie die [EXIT (CANCEL)]-Taste wiederholt). Wenn Sie das PS-02 aus- und wieder einschalten, ist automatisch das Song-Menü gewählt.

#### **Bedienungselemente und Funktionen (Song-Menü)**

Wenn das Song-Menü gewählt ist, arbeiten die Bedienungselemente auf der Oberseite des Gerätes wie folgt. (Andere Tasten sind inaktiv.)

#### **(1) Display**

Für das Song-Menü zeigt das Display die folgenden Informationen. (Elemente in [ ] Klammern werden nur während der Wiedergabe gezeigt.)

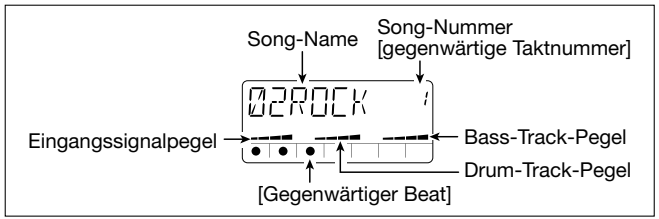

#### **(2) Schieberegler 1 - 3**

• Schieberegler 1

Regelt den Pegel des Eingangssignals ([INPUT]-Buchse/eingebautes Mikrofon).

- Schieberegler 2 Regelt den Pegel des Drum-Tracks.
- Schieberegler 3 Regelt den Pegel des Bass-Tracks.

#### **(3) [**■**]-Taste**

Stoppt den gegenwärtig laufenden Song.

## **(4) [ ]-Taste**

Startet Wiedergabe des Songs von der gegenwärtigen Position. (Wenn der Song gegenwärtig läuft, pausiert die Taste die Wiedergabe.)

#### **(5) [VIEW]-Taste**

Durch Drücken dieser Taste während der Song-Wiedergabe wird das Display durch die folgenden Funktionen geschaltet: Akkord-Name → Tempo  $\rightarrow$  Pattern-Name (nur Variation)  $\rightarrow$  Song-Menü.

## **(6) [MIC]-Taste**

Aktiviert das eingebaute Mikrofon. (Das Signal von der [INPUT]- Buchse ist stummgeschaltet.)

Diese Taste arbeitet nur, wenn das Mikrofon-Icon " (( $\langle \phi \rangle$ )" für das gewählte Patch-Programm gezeigt wird.

## **(7) Cursor [**  $\blacktriangleleft$  **]/[**  $\blacktriangleright$  **]-Tasten**

Dienen zum Umschalten des Menüs.

#### **(8) [ ]/[ ]-Cursortasten**

- Wenn der Song spielt/gestoppt ist Die Tasten wählen den Song.
- Wenn Song-Wiedergabe pausiert ist Die Tasten bewegen die Wiedergabeposition im gegenwärtigen Song rückwärts oder vorwärts, in Schritten von jeweils 1 Takt.

## **(9) [BYPASS]-Taste**

Dient zum Umgehen (Stummschalten) der Effektverarbeitung.

#### **(10) [EDIT]-Taste**

Ruft das Song-Edit-Menü auf.

#### **(11)Patch [**▼**]/[**▲**]-Tasten**

Dienen zum Umschalten von Patch-Programm-Nummern (Benutzer-Patch-Programme  $1 - 60 \rightarrow$  Preset-Patch-Programme  $1 - 60$ ). Kurz nach Umschalten des Patch-Programms geht das Display zum Song-Menü zurück.

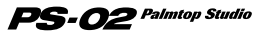

#### **Song-Edit-Menü**

Durch Drücken der [EDIT]-Taste im Song-Menü, während die Song-Wiedergabe gestoppt ist, wird das Song-Edit-Menü aufgerufen. Das Song-Edit-Menü erlaubt das Editieren des Namens des gegenwärtig gewählten Songs, sowie das Löschen des Songs.

## ◆ **Ändern des Song-Namens**

#### **1.** Verwenden Sie vom Song-Menü die [ **∆** ]/[ **▼** ]-Cursortasten, **um den Song zu wählen, dessen Namen Sie ändern wollen.**

#### **2.Drücken Sie die [EDIT]-Taste.**

Das Gerät schaltet auf das Song-Edit-Menü, die Anzeige "NAME" erscheint auf dem Display und die "EDIT" Markierung, welche das Song-Edit-Menü kennzeichnet, ist zu sehen.

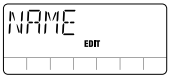

#### **3.Drücken Sie die [EDIT]-Taste noch einmal.**

Der gegenwärtige Song-Name wird angezeigt und das erste Zeichen blinkt. Dies bedeutet, daß das Zeichen geändert werden kann.

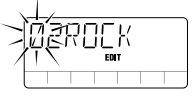

#### **4.Verwenden Sie Schieberegler 1 - 3, um das gewünschte Zeichen zu wählen.**

Schieberegler 1 - 3 haben die folgenden Funktionen.

- Schieberegler 1: A Z (Großbuchstaben)
- Schieberegler 2: 0 9 (Zahlen)
- Schieberegler 3: <Leerstelle>/+/-/@ (Symbole)

#### **5.** Verwenden Sie die [◀]/[▶]-Cursortasten, um die **Blinkanzeige zum nächsten Zeichen zu bewegen, das sie editieren wollen. Legen Sie auf diese Weise den neuen Namen fest.**

#### $PS$ - $O2$  Palmtop Studio *44*

#### **6.Um den neuen Song-Namen zu bestätigen, drücken Sie die [STORE (EXECUTE)]-Taste.**

Das Gerät kehrt zum Song-Menü zurück.

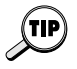

- Um den Editiervorgang abzubrechen, drücken Sie die [EXIT (CANCEL)]- Taste.
- den Editiervorgang abzubrechen, drücken Sie die [EXIT (CANCEL)]-Taste.

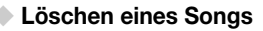

- 1. Verwenden Sie vom Song-Menü die [ **∆** ]/[ **v** ]-Cursortasten, **um den Song zu wählen, den Sie löschen wollen.**
- **2.Drücken Sie die [EDIT]-Taste, um zum Song-Edit-Menü zu schalten, und drücken Sie die [ ]-Cursortaste einmal.**

Die Anzeige "ERASE" erscheint auf dem Display.

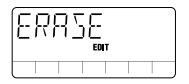

#### **3.Drücken Sie die [EDIT]-Taste noch einmal.**

Die "ERASE" Anzeige blinkt.

#### **4.Um den Song zu löschen, drücken Sie die [STORE (EXECUTE)]-Taste.**

Das Gerät kehrt zum Song-Menü zurück und die Anzeige "EMPTY" wird als Song-Name gezeigt.

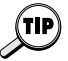

Um das Löschen des Songs abzubrechen, drücken Sie die [EXIT (CANCEL)]-Taste. Das Gerät schaltet zum Song-Edit-Menü zurück.

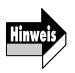

Benützen Sie diese Funktion mit Vorsicht, da ein Song nach dem Löschen nicht wiederhergestellt werden kann.

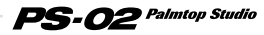

# **Rhythmus-Menü**

Das Rhythmus-Menü dient zum Programmieren des Rhythmus-Tracks. Von diesem Menü können Sie auch das Rhythmus-Edit-Menü aufrufen, welches zum Einstellen des Tempos und zum Auswählen des Drum-Kits oder Bass-Sounds dient.

Um von einem anderen Menü zum Rhythmus-Menü zu schalten, verwenden Sie die [ $\blacktriangleleft$ ]/[ $\blacktriangleright$ ]-Cursortasten, bis die RHYTHM-Menü-LED aufleuchtet.

#### **Bedienungselemente und Funktionen (Rhythmus-Menü)**

Wenn das Rhythmus-Menü gewählt ist, arbeiten die Bedienungselemente auf der Oberseite des Gerätes wie folgt. (Andere Tasten sind inaktiv.)

#### **(1) Display**

Für das Rhythmus-Menü zeigt das Display die folgenden Informationen. (Elemente in [ ] Klammern werden nur während der Wiedergabe gezeigt.)

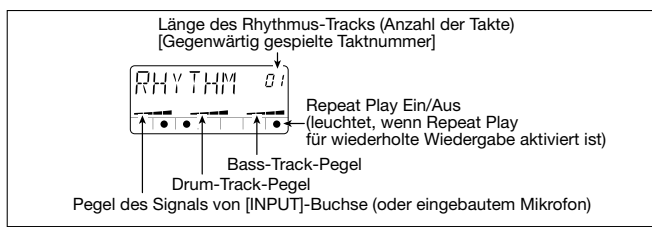

#### **(2) Schieberegler 1 - 3**

- Schieberegler 1 Regelt den Pegel des Eingangssignals ([INPUT]-Buchse/eingebaute Mikrofon).
- Schieberegler 2 Regelt den Pegel des Drum-Tracks.
- Schieberegler 3 Regelt den Pegel des Bass-Tracks.

#### **(3) [**■**]-Taste**

Stoppt die Song-Wiedergabe. Schaltet vom Pattern-Eingabe-Display oder Akkord-Eingabe-Display zum Rhythmus-Menü zurück.

#### $PS$ -02 Palmtop Studio *46*

#### **(4) [ ]-Taste**

Startet/pausiert die Song-Wiedergabe (Rhythmus-Track + Audio-Tracks).

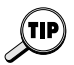

Während der Song pausiert ist ([ $\blacktriangleright$ ]-Taste blinkt), können Sie mit der [ $\blacktriangle$ ] ([ ])-Cursortaste die gegenwärtige Position ändern. Durch Drücken der [> 11]-Taste wird dann die Wiedergabe von der neuen Position gestartet.

#### **(5) [REC]-Taste**

Durch Drücken der [REC]-Taste, während der Song gestoppt ist, wird die Pattern-Eingabe-Anzeige für das Programmieren des Rhythmus-Tracks abgerufen.

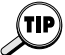

Einzelheiten zum Programmieren des Rhythmus-Tracks finden Sie im Abschnitt "Bedienungsablauf" auf Seite 20 - 28.

## **(6) [VIEW]-Taste**

Durch Drücken dieser Taste während der Song-Wiedergabe wird das Display durch die folgenden Funktionen geschaltet: Akkord-Name → Tempo ➝ Pattern-Name (nur Variation) ➝ Rhythmus-Menü.

## **(7) [MIC]-Taste**

Aktiviert das eingebaute Mikrofon. (Das Signal von der [INPUT]- Buchse ist stummgeschaltet.) Diese Taste arbeitet nur, wenn das Mikrofon-Icon " (( $\langle \phi \rangle$ )" für das gewählte Patch-Programm gezeigt wird.

## **(8) Cursor [ ◀ 1/[ ▶ 1-Tasten**

Dienen zum Umschalten des Menüs.

#### **(9)** [ **∆** ]/[ **▼** ]-Cursortasten

Bewegen die Wiedergabeposition im gegenwärtigen Song rückwärts oder vorwärts, in Schritten von jeweils 1 Takt.

#### **(10) [EXIT (CANCEL)]-Taste**

Schaltet die Betriebsart um in der Reihenfolge: Rhythmus-Edit-Menü → Rhythmus-Menü ➝ Song-Menü.

#### **(11) [BYPASS]-Taste**

Dient zum Umgehen (Stummschalten) der Effektverarbeitung.

#### **(12) [EDIT]-Taste**

Aktiviert das Rhythmus-Edit-Menü ( $\rightarrow$  page 48).

#### **(13) Patch [ ▲ 1/[ ▼ 1-Tasten**

Dienen zum Umschalten der Patch-Programm-Nummern (Benutzer-Patch-Programme  $1 - 60 \rightarrow$  Preset-Patch-Programme  $1 - 60$ ). Kurz nach Umschalten des Patch-Programms geht das Display zum Rhythm-Menü zurück.

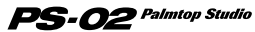

#### **Rhythmus-Edit-Menü**

Durch Drücken der [EDIT]-Taste im Rhythmus-Menü wird das Rhythmus-Edit-Menü aufgerufen. Dieses Menü dient zum Einstellen des Rhythmus-Track-Tempos, zur Wahl von Drum Kit/Bass-Sounds sowie für andere Einstellungen des Rhythmus-Tracks.

# ◆ **Grundlegende Bedienungsschritte für das Rhythmus-Edit-Menü**

#### **1.Vom Rhythmus-Menü, drücken Sie die [EDIT]-Taste.**

Dies ruft das Rhythmus-Edit-Menü auf. Der erste Parameter, der mit dem Rhythmus-Edit-Menü eingestellt werden kann (BPM), wird auf dem Display gezeigt.

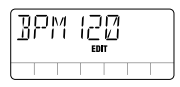

#### **2.** Verwenden Sie die [◀]/[▶]-Cursortasten, um den **einzustellenden Parameter zu wählen. Die folgenden Parameter sind vorhanden.**

- BPM ··············Regelt das Tempo des Rhythmus-Tracks.
- KITSEL-•••••••••• Wählt den Drum-Kit, der für den Drum-Track verwendet wird.
- BASSEL ····· Wählt den Bass-Sound, der für den Bass-Track verwendet wird.
- REPEAT ..... Setzt Repeat Play (Wiederholung) für den Rhythmus-Track auf Ein oder Aus.
- IMPORT ····· Importiert einen Rhythmus-Track von einem anderen Song.
- TRANSP······Transponiert den Rhythmus-Track.

#### **3.Nachdem Sie den Parameter gewählt haben, verwenden Sie die [ ]/[ ]-Cursortasten und die Schieberegler, um die Einstellung zu ändern (oder drücken Sie die [EDIT]- Taste/[STORE (EXECUTE)]-Taste, um die Funktion auszuführen).**

Die Einstellmethode ist für die einzelnen Parameter etwas unterschiedlich. Einzelheiten finden Sie im Abschnitt für den jeweiligen Parameter.

#### PS-02 Palmtop Studio *48*

## **4.Um zum Rhythmus-Menü zurückzukehren, drücken Sie die [EXIT (CANCEL)]-Taste.**

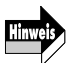

Das Rhythmus-Edit-Menü kann aufgerufen werden, während ein Song spielt oder gestoppt ist. Beim Aufrufen im Wiedergabezustand sind jedoch nur die Parameter "BPM", "KITSEL" und "BASSEL" verfügbar.

#### **Parameter auf dem Rhythmus-Edit-Menü**

#### ◆ **Rhythmus-Track-Tempo (BPM)**

Dieser Parameter dient zum Einstellen des Rhythmus-Track-Tempos. Wenn "BPMxxx" auf dem Display gezeigt wird (wobei "xxx" der BPM-Wert ist), können Sie die [  $\triangle$  ]/[  $\nabla$  ]-Cursortasten oder Schieberegler 1 - 3 verwenden, um das Tempo wie folgt einzustellen.

- [A]/[ **)**-Cursortasten: Erhöhen oder verringern den BPM-Wert in Einerschritten.
- Schieberegler 1 3: Verändern die 100/10/1-Stelle des BPM-Werts.

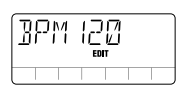

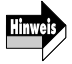

Die Tempo-Einstellung betrifft nur den Rhythmus-Track. Sie hat keine Wirkung auf die Audio-Tracks.

## ◆ **Drum-Kit für den Rhythmus-Track (KITSEL)**

Dieser Parameter dient zum Wählen eines Drum-Kits für den Rhythmus-Track. Während die Anzeige "KITSEL" auf dem Display gezeigt wird, können Sie mit den [  $\angle$  ]/[  $\nabla$  ]-Cursortasten oder mit Schieberegler 1 die Drum-Kit-Nummer (1 - 6) wählen, die oben rechts im Display angezeigt wird. Eine Liste der Drum-Kits finden Sie auf Seite 338.

$$
\begin{array}{c}\nK \underbrace{\top \top \top \sum_{\text{en}} \prod_{\text{en}} \qquad \qquad } \qquad \qquad \text{Prum-Kit-Nummer} }\\
\hline\n\hline\n\hline\n\end{array}
$$

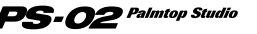

## **Bass Sound für den Rhythmus-Track (BASSEL)**

Dieser Parameter dient zum Wählen eines Bass-Sounds für den Rhythmus-Track. Während die Anzeige "BASSEL" auf dem Display gezeigt wird, können Sie mit den [  $\angle$  ]/[  $\nabla$  ]-Cursortasten oder Schieberegler 1 die Bass-Sound-Nummer (1 - 5) wählen, die oben rechts im Display angezeigt wird. Eine Liste der Bass Sounds finden Sie auf Seite 338.

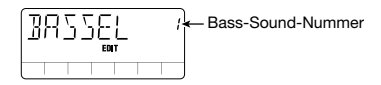

## ◆ **Repeat Play Ein/Aus (REPEAT)**

Dieser Parameter dient zum Ein- und Ausschalten der Repeat-Play-Funktion für automatische Wiederholung des Rhythmus-Tracks. Während die Anzeige "REPEAT" auf dem Display gezeigt wird, können Sie mit den [A]/[ $\blacktriangledown$ ]- Cursortasten die rechts gezeigte Einstellung zwischen "on" (Ein) und "oF" (Aus) umschalten.

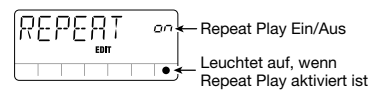

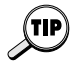

*50*

Wenn Repeat Play aktiviert ist, wird der Rhythmus-Track vom ersten Takt bis zum Takt unmittelbar vor "END" automatisch wiederholt. (Die Audio-Tracks werden nicht wiederholt.)

#### ◆ **Rhythmus-Track von einem anderen Song importieren (IMPORT)**

Dieser Parameter erlaubt das Importieren des Rhythmus-Tracks von einem anderen Song in den gegenwärtig gewählten Song.

Während "IMPORT" auf dem Display gezeigt wird, drücken Sie die [EDIT]-Taste und verwenden Sie dann die [  $\triangle$  ]/[  $\nabla$  ]-Cursortasten, um die Nummer des Songs zu wählen, von dem Sie den Rhythmus-Track importieren wollen. Drücken Sie die [STORE (EXECUTE)]-Taste, um den Vorgang abzuschließen und den Rhythmus-Track zu importieren.

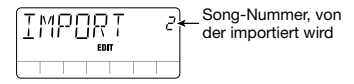

#### $\mathbf{PS}\text{-}{\bm{O2}}$  Palmtop Studio

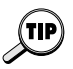

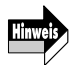

Wenn das Importieren durchgeführt wird, wird der Rhythmus-Track des gegenwärtigen Songs überschrieben.

#### **Transponieren von Akkordwechsel-Information (TRANSP)**

Dieser Parameter erlaubt das Transponieren von Akkordwechsel-Informationen des Rhythmus-Tracks in Halbtonschritten. Während die Anzeige "TRANSP" auf dem Display gezeigt wird, drücken Sie die [EDIT]- Taste und verwenden Sie dann die  $\left[\right] \parallel \left[\right] \parallel$  -Cursortasten, um den oben rechts gezeigten Transponierwert (-6 - 0 - 6) zu verändern. Drücken Sie die [STORE (EXECUTE)]-Taste, um das Transponieren durchzuführen. Die Akkordwechsel-Information des Rhythmus-Tracks wird entsprechend transponiert.

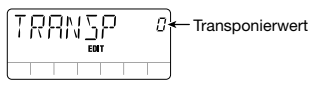

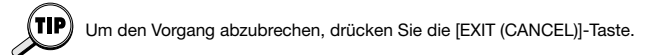

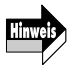

Die Transponierung betrifft nur den Rhythmus-Track. Sie hat keine Wirkung auf die Audio-Tracks.

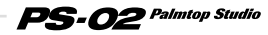

# **Audio-Menü**

Das Audio-Menü dient zum Aufnehmen oder Löschen von Audio-Tracks und zum Einstellen von verschiedenen Aufnahmefunktionen. Von diesem Menü können Sie auch das Audio-Edit-Menü für das Editieren von Audio-Tracks aufrufen.

Um von einem anderen Menü zum Audio-Menü zu schalten, verwenden Sie die [◀]/[▶]-Cursortasten, bis die AUDIO-Menü-LED aufleuchtet.

#### **Bedienungselemente und Funktionen (Audio-Menü)**

Wenn das Audio-Menü gewählt ist, arbeiten die Bedienungselemente auf der Oberseite des Gerätes wie folgt. (Andere Tasten sind inaktiv.)

#### **(1) Display**

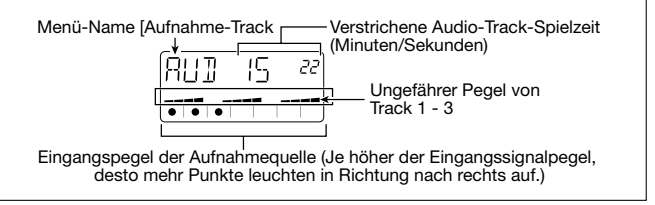

#### **(2) Schieberegler 1 - 3**

Stellen den Pegel der Audio-Tracks 1 - 3 ein.

**(3) [**■**]-Taste** 

Stoppt den Song.

#### **(4) [ ]-Taste**

Startet/pausiert Wiedergabe des Songs (Rhythmus-Track + Audio-Tracks).

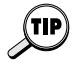

Während der Song pausiert ist ( [ $\blacktriangleright$ ]-Taste blinkt), können Sie mit der [ $\blacktriangle$ ] ([ ])-Cursortaste die gegenwärtige Position ändern. Durch Drücken der [ $\blacktriangleright$ ] - Taste wird dann die Wiedergabe von der neuen Position gestartet. Diese Funktion kann auch zum Starten der Aufnahme aus demPausezustand verwendet werden.

#### **(5) [REC]-Taste**

Durch Drücken der [REC]-Taste im Stoppzustand wird das Gerät in den Bereitschaftszustand für Audio-Track-Aufnahme versetzt.

#### **(6) [VIEW]-Taste**

Durch Drücken dieser Taste während Wiedergabe wird das Display

#### PS-02 Palmtop Studio *52*

durch die folgenden Funktionen geschaltet: Akkord-Name  $\rightarrow$  Tempo  $\rightarrow$ Audio-Menü.

Durch Drücken dieser Taste im Stoppzustand wird das Display durch die folgenden Funktionen geschaltet: Track 1 Aufnahme-Einstellungen  $\rightarrow$ Track 2 Aufnahme-Einstellungen  $\rightarrow$  Track 3 Aufnahme-Einstellungen  $\rightarrow$  Audio-Menü.

#### **[Beispiel für Track 1 Aufnahme-Einstellungen]**

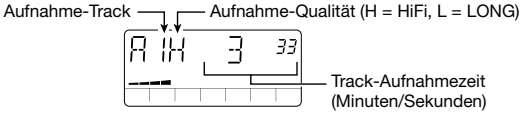

#### **(7) [MIC]-Taste**

Aktiviert das eingebaute Mikrofon. (Das Signal von der [INPUT]- Buchse ist stummgeschaltet.) Diese Taste arbeitet nur, wenn das Mikrofon-Icon " (( $\vee$ )" für das gewählte Patch-Programm gezeigt wird.

#### **(8) Patch [**▲**]/[**▼**]-Tasten**

Dienen zum Umschalten der Patch-Programm-Nummern (Benutzer-Patch-Programme 1 - 60→ Preset-Patch-Programme 1 - 60).

#### **(9) Cursor [**  $\blacktriangleleft$  **]/[**  $\blacktriangleright$  **]-Tasten**

Dienen zum Umschalten des Menüs.

#### **(10)[EXIT (CANCEL)]-Taste**

Schaltet die Betriebsart um in der Reihenfolge: Audio-Edit-Menü → Audio-Menü ➝ Song-Menü.

#### **(11)[BYPASS]-Taste**

Dient zum Umgehen (Stummschalten) der Effektverarbeitung.

#### **(12)[EDIT]-Taste**

Ruft das Audio-Edit-Menü auf (→ Seite 56).

#### **Aufnahme-Einstellungen**

Das Audio-Menü gibt Zugang zu verschiedenen Einstellungen für die Aufnahme, wie Wahl der Spur, auf der aufgenommen wird, und Einstellen der Aufnahmequalität. Diese Optionen sind im folgenden erklärt.

#### **1.Drücken Sie vom Audio-Menü die [REC]-Taste.**

Das Gerät schaltet auf den Aufnahme-Bereitschaftszustand.

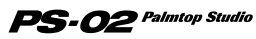

#### **2.Verwenden Sie die [ ◀ ]/[ ► ]-Cursortasten, um einen der folgenden** Parameter zu wählen, und verwenden Sie dann die [  $\triangle$  1/[  $\nabla$  1-**Cursortasten, um die Einstellung vorzunehmen.**

- R- Aufnahme-Track wählen
- CAP Verbleibende Aufnahmedauer anzeigen
- GRADE Aufnahmequalität wählen<br>• SOURCE Aufnahmequelle wählen
- Aufnahmequelle wählen
- NEW TK Festlegen, ob ein neuer Take (virtueller Track) verwendet wird Einzelheiten finden Sie im Abschnitt für den jeweiligen Parameter.

#### **3.Wenn die Einstellungen vorgenommen wurden, drücken Sie die [ ]-Taste, um mit der Aufnahme zu beginnen.**

Außer dem "NEW TK" Parameter gelten die Einstellungen für alle Songs, bis das Gerät abgeschaltet oder die Einstellung geändert wird. (Der "NEW TK" Parameter wird mit jedem neuen Aufnahmevorgang auf "n" zurückgestellt.)

#### **Aufnahme-Einstellungen**

## ◆ **Aufnahme-Track wählen (R-)**

Wählt den Track, auf dem Aufnahme durchgeführt wird. Die Anzeige "R-x" wird auf dem Display gezeigt, wobei "x" die Track-Nummer ist. Verwenden Sie die [  $\bigwedge$  ]/[  $\blacktriangledown$  ]-Cursortasten, um den Aufnahme-Track zu wählen (1/2/3/23).

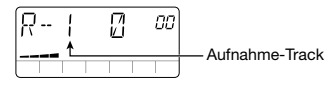

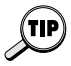

Wenn Sie "AU" ([AUX IN]-Buchse) oder "Ai" ([INPUT]-Buchse + [AUX IN]- Buchse) als Aufnahmequelle und "23" als Aufnahme-Track wählen, wird die Aufnahme in Stereo auf Tracks 2/3 durchgeführt.

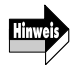

Während der Stereo-Aufnahme kann Track 1 nicht abgehört werden.

## **Verbleibende Aufnahmedauer (CAP)**

Zeigt die verbleibende Aufnahmekapazität in Minuten und Sekunden. Dies ist nur eine Anzeige; der Inhalt kann nicht verändert werden.

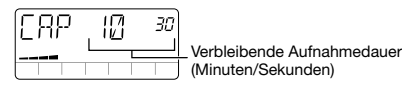

## ◆ **Aufnahmequalität (GRADE)**

Bestimmt die Klangqualität der Aufnahme. Während die Anzeige "GRADE" auf dem Display gezeigt wird, verwenden Sie die  $\lceil \triangle \cdot \rangle / \lceil \blacktriangledown \rceil$ -Cursortasten, um zwischen den folgenden zwei Einstellungen umzuschalten.

- HF (HiFi) Hohe Aufnahmequalität (Vorgabeeinstellung) LG (LONG) Niedrigere Aufnahmequalität für doppelte
	- Niedrigere Aufnahmequalität für doppelte Aufnahmedauer

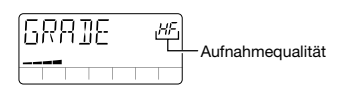

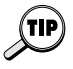

Es ist auch möglich, innerhalb des gleichen Songs verschiedene Aufnahmequalitätseinstellungen für verschiedene Audio-Tracks zu wählen.

## ◆ **Aufnahmequelle wählen (SOURCE)**

Wählt die Aufnahmequelle. Während die Anzeige "SOURCE" auf dem Display gezeigt wird, verwenden Sie die  $\left[\right] \parallel \left[\right] \parallel$  -Cursortasten, um eine der folgenden Einstellungen zu wählen.

- In Signal von der [INPUT]-Buchse wird als Aufnahmequelle verwendet (Vorgabeeinstellung)
- AU Signal von der [AUX IN]-Buchse wird als Aufnahmequelle verwendet
- Ai Signal von der [INPUT]-Buchse und [AUX IN]-Buchse wird gemischt und als Aufnahmequelle verwendet

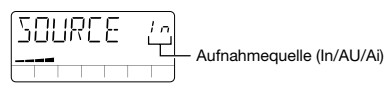

## **Neuen Take verwenden (NEW TK)**

Legt fest, ob ein neuer Take (virtueller Track) verwendet wird, wenn auf dem gegenwärtig gewählten Audio-Track wieder eine Aufnahme durchgeführt wird. Während die Anzeige "NEW TK" auf dem Display gezeigt wird, verwenden Sie die [  $\bigwedge$  ]/[  $\nabla$  ]-Cursortasten, um "n" (gegenwärtigen Take bei Aufnahme überschreiben; Vorgabeeinstellung) oder "y" (neuen Take verwenden) zu wählen.

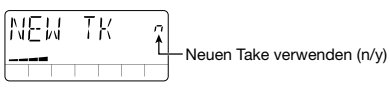

 $PS$ - $O2$  Palmtop Studio

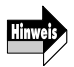

Wenn Takes 1 - 10 für einen Audio-Track alle voll sind, wechselt die Anzeige "y" oben rechts im Display auf "FL". Dies bedeutet, daß alle Takes bespielt sind und der gegenwärtig gewählte Take überschrieben wird.

## **Löschen eines Audio-Tracks**

Bespielte Audio-Tracks, die nicht mehr benötigt werden, können wie folgt gelöscht werden.

## **1.Drücken Sie vom Audio-Menü die [REC]-Taste.**

Das Gerät schaltet auf den Aufnahme-Bereitschaftszustand und die Nummer des Aufnahme-Tracks wird auf dem Display gezeigt.

#### **2.Verwenden Sie die [▲ ]/[ V ]-Cursortasten, um den Track zu wählen, den Sie löschen wollen.**

#### **3.Drücken Sie die [INS/DEL]-Taste.**

Die Anzeige "ERASE" blinkt auf dem Display.

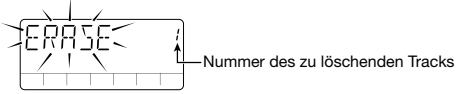

#### **4.Um den Löschvorgang durchzuführen, drücken Sie die [STORE (EXECUTE)]-Taste.**

Der Track wird gelöscht und das Gerät schaltet wieder auf den Aufnahme-Bereitschaftszustand.

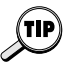

Um den Löschvorgang abzubrechen, drücken Sie die [EXIT (CANCEL)]-Taste. Beim Löschen eines Tracks mit dieser Methode wird nur der gegenwärtig gewählte Take gelöscht. Um andere Tracks zu löschen, siehe Seite 62.

## **Audio-Edit-Menü**

Drücken Sie vom Audio-Menü die [EDIT]-Taste, um das Audio-Edit-Menü aufzurufen. Dieses Menü erlaubt das Einstellen der Panorama-Position für jeden Track sowie das Wählen und Löschen einzelner Takes. Die Punch-In/Punch-Out-Funktion und die Bounce-Funktion sind ebenfalls von diesem Menü zugänglich.

#### ◆ **Grundlegende Bedienungsschritte für das Audio-Edit-Menü**

#### **1.Drücken Sie vom Audio-Menü die [EDIT]-Taste.**

Dies ruft das Audio-Edit-Menü auf.

PS-02 Palmtop Studio *56*

#### **2.Verwenden Sie die [**√]/[▶]-Cursortasten, um den gewünschten **Menüpunkt zu wählen (oder die entsprechende Funktion auszuführen). Die folgenden Punkte sind verfügbar.**

- PAN (Stereo-Panorama-Position für jeden Track) Während "PAN" auf dem Display gezeigt wird, verwenden Sie Schieberegler 1 - 3, um die Panorama-Position für Audio-Tracks 1 - 3 einzustellen. Der Einstellbereich ist "10L" (ganz links) - "C" (Mitte) - "10r" (ganz rechts). Das Display zeigt die Einstellung für den zuletzt veränderten Audio-Track.
- P-I/O (Punch-In/Punch-Out-Funktion) Diese Funktion erlaubt es, gezielt einen Teil eines bespielten Audio-Tracks neu zu bespielen. Einzelheiten siehe unten.
- BOUNCE (Bounce-Funktion) Mit "Bounce" wird die Möglichkeit bezeichnet, mehrere Audio-Tracks auf Track 1 - 2 zusammenzufassen. Einzelheiten finden Sie auf Seite 60.
- TKSEL1 TKSEL3 (Take wählen) Während "TKSEL1" - "TKSEL3" auf dem Display gezeigt wird, verwenden Sie die [ A ]/[  $\blacktriangledown$  ]-Cursortasten, um die Nummer des Takes (1 -10) zu wählen, die für Audio-Tracks 1 - 3 verwendet werden soll. (Take-Nummern für unbespielte Takes können nicht gewählt werden.)

#### **3.Um zum Audio-Menü zurückzugehen, drücken Sie die [EXIT (CANCEL)]-Taste.**

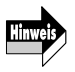

Das Audio-Edit-Menü kann aufgerufen werden, während ein Song spielt oder gestoppt ist. Beim Aufrufen im Wiedergabezustand ist jedoch nur der Parameter "PAN" verfügbar.

## ◆ **Verwenden der Punch-In/Punch-Out-Funktion**

Dieser Abschnitt erklärt, wie Sie die Punch-In/Punch-Out-Funktion verwenden können, um einen Track teilweise zu überspielen.

**1.Drücken Sie vom Audio-Menü die [REC]-Taste, um das Gerät in den Aufnahme-Bereitschaftszustand zu versetzen, und** verwenden Sie dann die [ **A** ]/[ **v** ] -Cursortasten, um den Track **zu wählen, der teilweise neu bespielt werden soll.** 

#### **2.Drücken Sie die [**■**]-Taste, um den Aufnahme-Bereitschaftszustand aufzuheben.**

**3.Drücken Sie die [EDIT]-Taste, um das Audio-Edit-Menü zu** aktivieren, und verwenden Sie die [ **∢**]/[ **▶**]-Cursortasten, bis die **Anzeige "P-I/O" auf dem Display erscheint.** 

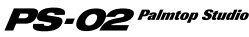

#### **4.Drücken Sie die [EDIT]-Taste noch einmal.**

Die Anzeige "PIx" erscheint (wobei x die Track-Nummer ist). Sie können nun den Einblendpunkt (Punch-In) setzen.

Track-Nummer- Gegenwärtige Position (Minuten/Sekunden)

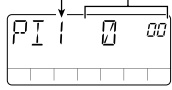

#### **5.** Drücken Sie die [▶||]-Taste, um den Song zu spielen. Während **Sie den Rhythmus-Track und den bespielten Track abhören, drücken Sie die [REC]-Taste am gewünschten Einblendpunkt.**

Die Anzeige "P-IN" erscheint kurz auf dem Display und der Einblendpunkt ist gesetzt.

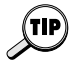

Anstelle der [REC]-Taste können Sie auch zuerst die [>1]-Taste drücken, um den Song zu pausieren, und später den Einblendpunkt (Ausblendpunkt) durch Drücken der [REC]-Taste setzen. Dies erlaubt es, den Punkt im Pausezustand unter Verwendung der [A] ([V])-Cursortasten in 1-Sekunden-Schritten zu verschieben.

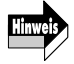

Während der Einstellung oder Durchführung der Punch-In/Punch-Out-Funktion kann nur der gegenwärtige Aufnahme-Track abgehört werden.

#### **6.Drücken Sie am gewünschten Ausblendpunkt die [REC]- Taste noch einmal.**

Die Anzeige "P-OUT" erscheint kurz auf dem Display und der Ausblendpunkt ist gesetzt.

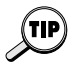

Nachdem der Einblendpunkt gesetzt wurde, ist es auch möglich, den Song zu stoppen und den Ausblendpunkt erst später durch Drücken der [> 1-Taste zu setzen.

#### **7.Wenn Einblend- und Ausblendpunkt gesetzt sind, drücken Sie die [**■**]-Taste, um den Song zu stoppen.**

Das Gerät geht zu einem Punkt 3 Sekunden vor dem Einblendpunkt und schaltet auf den Punch-In/Punch-Out-Bereitschaftszustand. Die [ $\blacktriangleright$ ] -Taste blinkt.

Gegenwärtige Position (Minuten/Sekunden) Track-Nummer

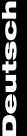

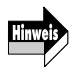

Wenn das Intervall zwischen Einblendpunkt und Ausblendpunkt die Aufnahmekapazität der SmartMedia-Karte überschreitet, erscheint die Anzeige "FULL" und die Aufnahme stoppt, wenn versucht wird, die Punch-In/Punch-Out-Funktion zu starten. Achten Sie beim Setzen des Einblendund Ausblendpunkts auf die Aufnahmekapazität der SmartMedia-Karte.

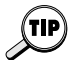

Um den Einblend- und Ausblendpunkt neu zu setzen, drücken Sie die [EXIT (CANCEL)]-Taste und wiederholen Sie den Vorgang von Schritt 5 an.

#### **8.Um einen Probelauf für die Punch-In/Punch-Out-Funktion durchzuführen, drücken Sie die [ ]-Taste. Um die Funktion durchzuführen, drücken Sie die [REC]-Taste.**

- Wenn [> 1-Taste gedrückt wurde Die Wiedergabe von Rhythmus-Track + aufgenommenem Track beginnt von einem Punkt 3 Sekunden vor dem Einblendpunkt. Zwischen dem Einblendpunkt und Ausblendpunkt ist der aufgenommene Track stummgeschaltet. (Tatsächliche Aufnahme wird nicht durchgeführt.)
- Wenn [REC]-Taste gedrückt wurde Die Wiedergabe von Rhythmus-Track + aufgenommenem Track beginnt von einem Punkt 3 Sekunden vor dem Einblendpunkt. Zwischen dem Einblendpunkt und Ausblendpunkt wird Aufnahme durchgeführt. (Während der Wiedergabe blinkt die [REC]-Taste. Während der Aufnahme leuchtet sie.)

#### **9.Nachdem der Ausblendpunkt vorbei ist, drücken Sie die [**■**]- Taste.**

Das Gerät kehrt zu einem Punkt 3 Sekunden vor dem Einblendpunkt zurück. Wenn gewünscht, drücken Sie die [ $\blacktriangleright$ ] - Taste, um die Aufnahme zu überprüfen.

#### **10.Wenn Sie Aufnahme beibehalten wollen, drücken Sie die [STORE (EXECUTE)]-Taste.**

Der Inhalt der Aufnahme wird gespeichert (die Anzeige "PRCING" erscheint auf dem Display) und das Gerät kehrt zum Audio-Menü zurück. Um Punch-In/Punch-Out nochmals durchzuführen, drücken Sie die [EXIT (CANCEL)]-Taste. Der bisherige mit Punch-In/Punch-Out aufgenommene Inhalt wird aufgegeben und das Gerät kehrt zum Zustand von Schritt 7 zurück. Um zum Audio-Menü zurückzugehen, drücken Sie die [EXIT (CANCEL)]-Taste wiederholt.

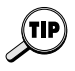

Die Zeitspanne vor dem Einblendpunkt (Preroll), welche vom Gerät automatisch wiedergegeben wird, kann mit dem Utility-Menü (→ Seite 75) eingestellt werden.

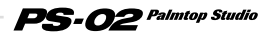

#### ◆ **Verwendung der Bounce-Funktion**

Dieser Abschnitt erklärt, wie Sie den Inhalt von mehreren Tracks auf 1 oder 2 Tracks verschieben können.

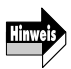

Die mit der Bounce-Funktion erzeugten Audio-Tracks (Ziel-Tracks) behalten die Pegel- und Panorama-Einstellungen der ursprünglichen Audio-Tracks (Quellen-Tracks) bei. (Die Panorama-Einstellung wird nur beibehalten, wenn "23" als Ziel-Track gewählt ist. Daher sollte das Mischen der Audio-Tracks abgeschlossen sein, bevor Sie die Bounce-Funktion verwenden.

#### **1.Drücken Sie die [EDIT]-Taste und verwenden Sie die [ ]/[ ]-Cursortasten, bis die Anzeige "BOUNCE" auf dem Display erscheint.**

## **2.Drücken Sie die [EDIT]-Taste noch einmal.**

Die Nummern der Quellen-Tracks für die Bounce-Funktion werden oben rechts im Display gezeigt.

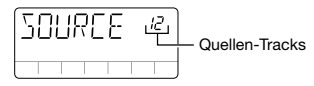

**3.** Verwenden Sie die [▲]/[ V ]-Cursortasten, um die Quellen-**Tracks aus "123/12/23/13" zu wählen, und drücken Sie dann die [STORE (EXECUTE)]-Taste.** 

Die Nummer des Ziel-Tracks für die Bounce-Funktion wird oben rechts im Display gezeigt.

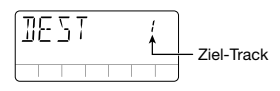

#### 4. Verwenden Sie die [ **∆** ]/[ **v** ]-Cursortasten, um den Ziel-Track **aus "1/2/3/23" zu wählen, und drücken Sie dann die [STORE (EXECUTE)]-Taste.**

Die Bestätigungsmeldung "SURE?" wird auf dem Display gezeigt.

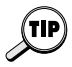

*60*

Die Ziel-Track-Einstellung "23" kann nur gewählt werden, wenn die Quellen-Track-Einstellung "123" ist. In diesem Fall wird eine Stereo-Mischung von Tracks 1 - 3 auf Tracks 2/3 erstellt.

## **5.Drücken Sie die [►]-Cursortaste.**

Eine Bestätigungsmeldung, ob ein neuer Take für den Ziel-Track verwendet werden soll, erscheint auf dem Display. Um den gegenwärtigen Take zu überschreiben, wählen Sie "n" (Vorgabeeinstellung). Um auf einen neuen Take zu verschieben, wählen Sie "y".

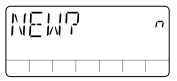

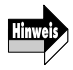

Hinwei

Bounce kann auch durchgeführt werden, wenn sich die Einstellungen für Quellen-Tracks und Ziel-Track überschneiden. Wenn jedoch Überschreiben des gegenwärtigen Take gewählt wird, geht der ursprüngliche Inhalt des Quellen-Tracks verloren. Wenn die Quellen-Tracks erhalten bleiben sollen, wählen Sie "y".

#### **6.Um die Bounce-Funktion durchzuführen, drücken Sie die [STORE (EXECUTE)]-Taste.**

Die Bounce-Funktion wird durchgeführt ("BOUNCE" wird auf dem Display gezeigt) und das Gerät kehrt zum Audio-Menü zurück. Um die Bounce-Funktion abzubrechen, drücken Sie die [EXIT (CANCEL)]-Taste.

Das Durchführen der Bounce-Funktion benötigt etwas Zeit.

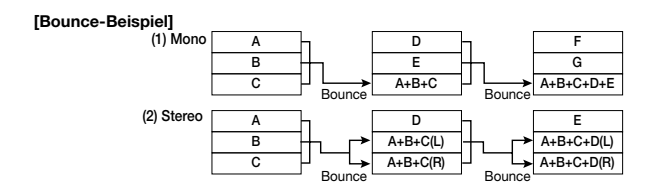

#### ◆ **Vorsichtsmaßregeln für die Bounce-Funktion**

Bevor Sie die Bounce-Funktion durchführen, vergewissern Sie sich, daß die SmartMedia-Karte genügend Aufnahmekapazität hat. Wenn die Kapazität nicht ausreicht, erscheint die Anzeige "FULL" auf dem Display.

Die für die Bounce-Funktion benötigte Aufnahmekapazität kann wie folgt berechnet werden.

(Zeit von Bounce-Quelle-Start bis zum Endpunkt) x Anzahl der Bounce-Ziel-Tracks)

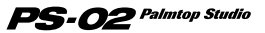

Wenn einer der Quellen-Tracks mit der Einstellung HiFi (hohe Aufnahmequalität) aufgenommen ist, verwenden die Ziel-Tracks automatisch ebenfalls diese Einstellung.

Wenn zum Beispiel Bounce für 3 Minuten x 2 Tracks durchgeführt wird, sind 6 Minuten HiFi-Aufnahmedauer notwendig.

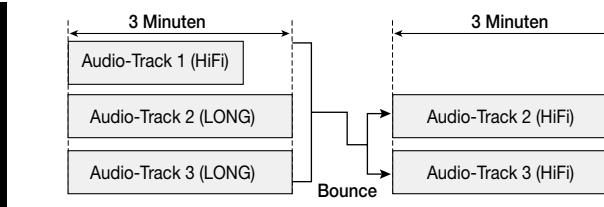

#### ◆ **Einen Take löschen**

Aufgenommene Takes können wie folgt gelöscht werden, wenn sie nicht mehr benötigt werden.

- **1.Drücken Sie vom Audio-Menü die [EDIT]-Taste, um das Audio-Edit-Menü zu aktivieren, und verwenden Sie dann die [ ]/[ ]-Cursortasten, bis "TKSEL1" - "TKSEL3" auf dem Display erscheint.**
- **2.Verwenden Sie die [▲1/[▼]-Cursortasten, um die Take-Nummer (1 - 10) zu wählen, die Sie löschen wollen. (Leere Take-Nummern können nicht gewählt werden.)**

## **3.Drücken Sie die [INS/DEL]-Taste.**

Die Anzeige "ERASE" blinkt auf dem Display.

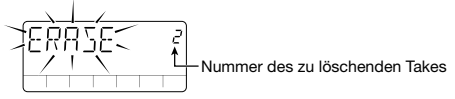

#### **4.Um den Take zu löschen, drücken Sie die [STORE (EXECUTE)]-Taste.**

Um den Vorgang abzubrechen, drücken Sie die [EXIT (CANCEL)]- Taste.

#### PS-02 Palmtop Studio *62*

# **Effekt-Menü**

Das Effekt-Menü dient zum Wählen von Patch-Programmen und zum Verwenden der Easy-Edit-Funktion, welche es erlaubt, wichtige

Effektparameter schnell und einfach zu verändern.

Von diesem Menü können Sie auch das Effekt-Edit-Menü für detailliertes Editieren von Patch-Programmen aufrufen.

Um von einem anderen Menü zum Effekt-Menü zu schalten, verwenden Sie die  $\Box$  |  $\Box$  ]-Cursortasten, bis die EFFECT-Menü-LED aufleuchtet.

#### **Bedienungselemente und Funktionen (Effekt-Menü)**

Wenn das Effekt-Menü gewählt ist, arbeiten die Bedienungselemente auf der Oberseite des Gerätes wie folgt. (Andere Tasten sind inaktiv.)

#### **(1) Display**

Das Display des Effekt-Menüs zeigt die folgenden Informationen.

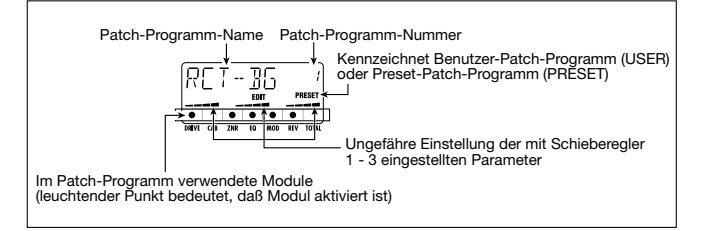

#### **(2) Schieberegler 1 - 3**

Dienen zum Editieren eines wichtigen Parameters der Module DRIVE, MOD und REV (Easy Edit).

#### **(3) [REC]-Taste**

Aktiviert das Audio-Menü vom Effekt-Menü. Das Gerät schaltet auf den Aufnahme-Bereitschaftszustand.

#### **(4) [ ]-Taste**

Aktiviert das Song-Menü vom Effekt-Menü. Das Gerät beginnt mit der Wiedergabe des gewählten Songs von Anfang an.

#### **(5) Cursor [ ◀ 1/[ ▶ 1-Tasten**

Dienen zum Umschalten des Menüs.

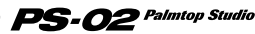

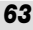

#### **(6) [STORE (EXECUTE)]-Taste**

Dient zum Speichern eines Patch-Programms ( $\rightarrow$  Seite 68).

#### **(7) [EXIT (CANCEL)]-Taste**

Schaltet durch die folgenden Betriebsarten: Effekt-Edit-Menü ➝ Effekt-Menü ➝ Song-Menü.

#### **(8) [BYPASS]-Taste**

Dient zum Umgehen (Stummschalten) der Effektverarbeitung und für die Tuner-Funktion (➝ Seite 69).

#### **(9) [EDIT]-Taste**

Aktiviert das Effekt-Edit-Menü (siehe unten).

#### **(10)Patch [**▼**]/[**▲**]-Tasten**

Schalten die Patch-Programm-Nummer um (Benutzer-Patch-Programme  $1 - 60 \rightarrow$  Preset-Patch-Programme 1 - 60).

#### **Effekt-Edit-Menü**

Drücken der [EDIT]-Taste vom Effekt-Menü aktiviert das Effekt-Edit-Menü. Dieses Menü erlaubt das detaillierte Editieren des gegenwärtig gewählten Patch-Programms sowie das Abspeichern eines editierten Patch-Programms als Benutzer-Patch-Programm.

## **Effekt-Konfiguration**

Das PS-02 hat sechs Effektmodule mit den Namen DRIVE, CAB, ZNR, EQ, MOD und REV. Zusätzlich ist noch ein TOTAL-Modul vorhanden, welches den Patch-Programm-Namen und die Patch-Programm-Pegeleinstellung bestimmt. Die Gesamtheit der Einstellungen zur Klangverarbeitung wird als "Patch-Programm" bezeichnet.

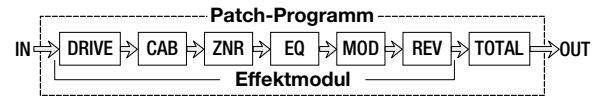

Innerhalb jedes Effektmoduls wählen Sie den Effekttyp und den Effektparameter. Für manche Module ist es auch möglich, mehr als einen Effekttyp zu wählen. Das Modul MOD (Modulation) hat zum Beispiel die Effekttypen CHORUS, FLANGE, PHASE, usw., von denen Sie einen wählen können. Die Einstellung des Effektparameters ändert sich, je nach

#### $PS$ - $O2^{\it~Palmtop~Studio}$ *64*

dem gewählten Effekttyp.

Das Effekt-Edit-Menü erlaubt es, die Ein/Aus-Einstellung für jedes Effektmodul zu wählen und die Werte der Effektparameter einzustellen.

#### ◆ **Grundlegende Bedienungsschritte für das Effekt-Edit-Menü**

**1.Verwenden Sie vom Effekt-Menü die EFFECT PATCH [**▼**]/[**▲**]- Tasten, um das zu editierende Patch-Programm zu wählen.**

#### **2.Drücken Sie die [EDIT]-Taste.**

Das Gerät schaltet auf das Effekt-Edit-Menü und die Anzeige "EDIT" wird auf dem Display gezeigt.

Der Punkt unter dem gegenwärtig für das Editieren gewählten Modul blinkt und der Name und die Einstellung des zuletzt editierten Parameters in diesem Modul (oder der von diesem Modul verwendete Effekttyp) werden auf dem Display gezeigt.

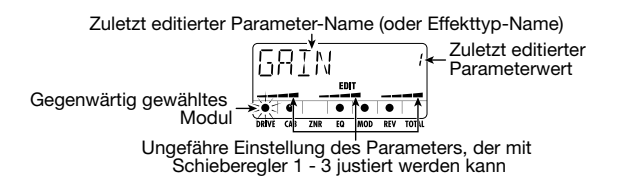

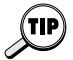

- Wenn das Edit-Menü unmittelbar nach Umschalten des Patch-Programms aufgerufen wurde, zeigt das Display DRIVE TYPE. Wenn das Edit-Menü nach Verwenden der Easy-Edit-Funktion aufgerufen wurde, wird das zuletzt editierte Modul angezeigt.
- Wenn das gegenwärtig gewählte Modul nicht aktiviert ist, erscheint die Anzeige "-OFF-".

#### **3.** Verwenden Sie die [◀]/[▶]-Cursortasten, um das **Effektmodul für das Editieren zu verwenden.**

Der blinkende Punkt geht nach links oder rechts, und der auf dem Display gezeigte Parametername (oder der im Modul verwendete Effekttyp) wechselt entsprechend.

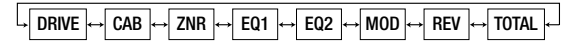

 $\mathbf{PS}\text{-}\boldsymbol{O2}$  Palmtop Studio

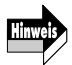

Weil das EQ-Modul zahlreiche Parameter hat, ist das Display in zwei Seiten unterteilt. Beim Umschalten zwischen diesen beiden Seiten ändert sich die Position des blinkenden Punkts nicht.

#### **4.Um den Effekttyp des gegenwärtig gewählten Moduls** umzuschalten, verwenden Sie die [ **∆**]/[ **v** ]-Cursortasten.

Die Module DRIVE, MOD und REV umfassen mehrere Effekttypen, von denen Sie einen wählen können. (Wenn Sie einen anderen Effekttyp wählen, ändert sich der verwendbare Effektparameter entsprechend.) Eine Aufstellung der Module, wählbaren Effekttypen und Parameter finden Sie auf den Seiten 81 - 85.

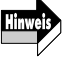

Die [▲]/[V]-Cursortasten haben keine Wirkung auf Module, welche gegenwärtig nicht aktiviert sind, sowie auf Module, die nur einen Effekttyp haben.

#### **5.Um die Parameter des gegenwärtig gewählten Moduls zu verändern, betätigen Sie Schieberegler 1 - 3.**

Im Effekt-Edit-Menü dienen die Schieberegler 1 - 3 zum Einstellen der Effektparameter des gegenwärtig gewählten Moduls.

Wenn ein Schieberegler bewegt wird, werden der entsprechende

Parametername und der Einstellwert auf dem Display gezeigt.

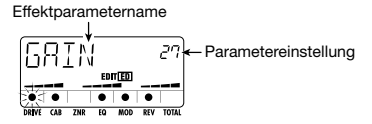

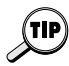

Sie können die Einstellung des gegenwärtigen Parameters auch überprüfen, ohne den Schieberegler zu bewegen. Drücken Sie hierzu die [EDIT]-Taste, während das Gerät das Effekt-Edit-Menü zeigt. Mit jedem Druck auf die Taste schaltet das Display durch die folgenden Anzeigen: Parameter 1  $\rightarrow$  Parameter 2  $\rightarrow$  Parameter 3  $\rightarrow$  Effekttyp.

#### **6.Um das gegenwärtig gewählte Modul zwischen Ein und Aus umzuschalten, drücken Sie die [BYPASS TUNER]-Taste.**

Wenn das Effektmodul abgeschaltet ist, erscheint die Anzeige "-OFF-" auf dem Display.

**7.Um den endgültigen Patch-Programm-Pegel einzustellen,** verwenden Sie die [ **∢**]/[ **▶** ]-Cursortasten, um "P-LVL" des **TOTAL-Moduls zu wählen, und nehmen Sie dann die Einstellung mit Schieberegler 1 vor (Einstellbereich 1 - 30).** 

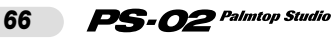

# Deutsch

#### **8.Um das Editieren zu beenden und zum Effekt-Menü zurückzukehren, drücken Sie die [EXIT (CANCEL)]-Taste.**

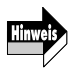

Wenn Sie in diesem Zustand auf ein anderes Patch-Programm umschalten, gehen Änderungen, die Sie am vorigen Patch-Programm vorgenommen haben, verloren. Wenn Sie die Änderungen beibehalten wollen, speichern Sie das Patch-Programm wie auf Seite 68 beschrieben.

## ◆ **Ändern des Patch-Programm-Namens**

- **1.Drücken Sie vom Effekt-Menü die [EDIT]-Taste, um das Effekt-Edit-Menü aufzurufen.**
- **2.** Verwenden Sie die [◀]/[▶]-Cursortasten, bis das erste **Zeichen des Patch-Programm-Namens auf dem Display blinkt.**

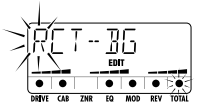

#### **3.Verwenden Sie Schieberegler 1 - 3, um das gewünschte Zeichen zu wählen.**

Schieberegler 1 - 3 haben die folgenden Funktionen.

- Schieberegler 1: A Z (Großbuchstaben)
- Schieberegler 2: 0 9 (Zahlen)
- Schieberegler 3: <Leerstelle>/+/-/@ (Symbole)
- 4.**Verwenden Sie die [ ◀ ]/[ ► ]-Cursortasten, um die Blinkanzeige zum nächsten Zeichen zu bewegen, das sie editieren wollen. Legen Sie auf diese Weise den neuen Namen fest.**

#### **5.Um zum Effekt-Menü zurückzugehen, drücken Sie die [EXIT (CANCEL)]-Taste.**

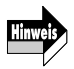

Wenn Sie in diesem Zustand auf ein anderes Patch-Programm umschalten, gehen Änderungen, die Sie am vorigen Patch-Programm vorgenommen haben, verloren. Wenn Sie die Änderungen beibehalten wollen, speichern Sie das Patch-Programm.

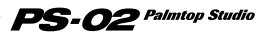

## **Speichern eines Effekt-Patch-Programms**

Die Änderungen, die Sie mit dem Effekt-Edit-Menü gemacht haben, sind nur vorübergehend. Wenn Sie Patch-Programme umschalten, gehen die Einstellungen wieder auf den ursprünglichen Zustand zurück. Wenn Sie die Änderungen beibehalten wollen, speichern Sie das Patch-Programm wie folgt.

#### **1.Drücken Sie vom Effekt-Menü oder Effekt-Edit-Menü die [STORE (EXECUTE)]-Taste.**

Das Display zeigt abwechselnd den Patch-Programm-Namen für das Speichern und die Anzeige "STORE".

#### **2.Um ein bestehendes Patch-Programm zu überschreiben, wählen Sie das gewünschte Patch-Programm mit den Patch-Programm [**▼**]/[**▲**]-Tasten.**

- 
- Nur Benutzer-Patch-Programme 1 60 können für das Speichern gewählt werden.
- Wenn Sie eines der Preset-Patch-Programme 1 60 modifiziert haben, wird automatisch das Benutzer-Patch-Programm 1 zum Speichern gewählt. Sie können dies nach Belieben auf jedes Patch-Programm der Benutzer-Patch-Programme ändern.

## **3.Drücken Sie die [STORE (EXECUTE)]-Taste.**

Die Anzeige "STORE" wird auf dem Display gezeigt und das Patch-Programm wird gespeichert. Wenn der Speichervorgang abgeschlossen ist, kehrt das Gerät zum Effekt-Menü zurück.

#### **Spezielle Effekttypen**

Das DRIVE-Modul des PS-02 umfaßt zwei spezielle Effekttypen mit den Namen "MIXEFX" und "MICPRE". Dieser Abschnitt erklärt die Verwendung dieser Effekttypen.

## ◆ **MIXEFX**

"MIXEFX" ist ein Abmischeffekt, der es erlaubt, das Ausgangssignal (Rhythmus-Track + Audio-Tracks) zu bearbeiten. Sie können Nachhall hinzufügen sowie den Bass- und Höhenbereich anheben oder absenken. Wenn Sie "MIXEFX" als Effekttyp des DRIVE-Moduls wählen, können nur die Module DRIVE und TOTAL verwendet werden. Beachten Sie, daß das Signal von der [INPUT]-Buchse und vom eingebauten Mikrofon ebenfalls

nicht benutzt werden können.

Wenn ein Patch-Programm, das "MIXEFX" verwendet, gewählt ist, blinkt das Mikrofon-Icon  $((\langle \phi \rangle))$  auf dem Display.

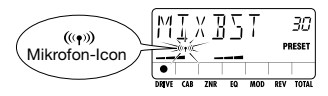

## ◆ **MICPRE**

Der "MICPRE" Effekttyp erlaubt die Verwendung des DRIVE-Moduls als Vorverstärker für Mikrofoneingang. Das Signal kann entweder vom eingebauten Mikrofon oder von einem an die [INPUT]-Buchse angeschlossenen Mikrofon stammen.

Wenn Sie "MICPRE" als Effekttyp des DRIVE-Moduls wählen, wird die Mikrofon-Eingangsverstärkungs-Einstellung (MIC-G) des Utility-Menüs wirksam  $(\rightarrow$  Seite 73). Aus diesem Grund kommt es zu starken Verzerrungen durch Überlastung des Eingangs, wenn Sie eine Gitarre, Synthesizer o.ä. anschließen, während ein Patch-Programm gewählt ist, bei dem das Mikrofon-Icon  $((\langle \bullet \rangle))$  gezeigt ist.

Wenn das "MICPRE" Patch-Programm gewählt ist, erscheint das Mikrofon-Icon  $(\langle \langle \bullet \rangle \rangle)$  auf dem Display.

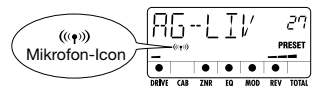

## **Verwendung der Bypass (Mute)/Tuner-Funktion**

Das PS-02 verfügt über eine auto-chromatische Stimmfunktion, welche das Stimmen der Gitarre erleichtert. Um diese Funktion zu verwenden, müssen die eingebauten Effekte umgangen (vorübergehend deaktiviert) oder das Gerät stummgeschaltet (Originalklang und Effektklang abgeschaltet) werden.

#### **1.Drücken Sie vom Effekt-, Song-, Rhythmus- oder Audio-Menü die [BYPASS (TUNER)]-Taste.**

Wenn Sie die [BYPASS (TUNER)]-Taste kurz drücken und sofort wieder loslassen, wird das Gerät in den Bypass-Zustand versetzt und die

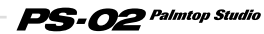

Anzeige "BYPASS" erscheint auf dem Display. Wenn Sie die [BYPASS (TUNER)]-Taste länger als 1 Sekunde gedrückt halten, wird das Gerät stummgeschaltet und die Anzeige "MUTE" erscheint auf dem Display.

#### **2.Spielen Sie die freie Saite, die Sie stimmen wollen, und beobachten Sie die Display-Anzeige.**

Das PS-02 erkennt automatisch die Tonhöhe und zeigt die Note, die der gespielten am nächsten liegt.

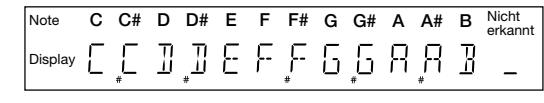

**3.Wenn das Display die gewünschte Note zeigt, stimmen Sie weiter, bis ein Dreieck auf beiden Seiten der Note angezeigt wird.** 

Die Dreieck- und Punkt-Anzeige ändert sich wie folgt, je nach der Tonhöhe.

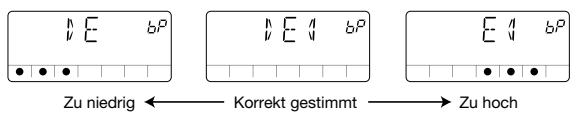

#### **4.Wenn Sie die Referenz-Tonhöhe der Stimmfunktion einstellen** wollen, verwenden Sie die [ **∆** ]/[ **v** ]-Cursortasten.

Die gegenwärtige Referenz-Tonhöhe erscheint kurz auf dem Display. Nach dem Einschalten des Gerätes ist die Einstellung immer "440Hz"  $(Mitten-A = 440 Hz)$ .

#### **5.Während die Referenz-Tonhöhe angezeigt wird, dienen die [ ]/[ ]-Cursortasten zum Einstellen der Referenz-Tonhöhe.**

Der Einstellbereich ist "435Hz" - "445Hz" in Schritten von 1 Hz. Wenn Sie das PS-02 aus- und wieder einschalten, wird die Referenz-Tonhöhe auf "440Hz" gesetzt.

#### **6.Durch Drücken der [BYPASS (MUTE)]-Taste, [EXIT]-Taste oder einer der Patch-Programm [**▼**]/[**▲**]-Tasten können Sie zum ursprünglichen Menü zurückkehren.**

#### PS-02 Palmtop Studio *70*

# **Utility-Menü**

Das Utility-Menü bietet Zugang zu verschiedenen Einstellungen, welche das ganze Gerät beeinflussen.

Um von einem anderen Menü zum Utility-Menü zu schalten, verwenden Sie die [◀]/[▶]-Cursortasten, bis die UTILITY-Menü-LED aufleuchtet. (Der Menü-Name "UTILTY" wird auf dem Display gezeigt.)

#### **Bedienungselemente und Funktionen (Utility-Menü)**

Wenn das Utility-Menü gewählt ist, arbeiten die Bedienungselemente auf der Oberseite des Gerätes wie folgt. (Andere Tasten sind inaktiv.)

#### **(1) Display**

Im Einstellzustand des Utility-Menüs werden die folgenden Informationen auf dem Display gezeigt.

Gegenwärtig gewählter Parameter Einstellwert des Parameters 618-6 H I

#### **(2) Schieberegler 1**

Ändert den Einstellwert des gegenwärtig gewählten Parameters.

#### **(3) Cursor [**  $\blacktriangleleft$  **]/[**  $\blacktriangleright$  **]-Tasten**

Wählt den Parameter, der auf dem Display gezeigt wird.

#### **(4) [ ]/[ ]-Cursortasten**

Dienen zum Einstellen des gegenwärtig gewählten Parameters.

#### **(5) [EXIT (CANCEL)]-Taste**

Schaltet die Betriebsart um in der Reihenfolge: Utility-Menü-Einstellzustand  $\rightarrow$  Utility-Menü-Name  $\rightarrow$  Song-Menü.

#### **(6) [EDIT]-Taste**

Aktiviert den Einstellzustand von der Anzeige des Utility-Menü-Namens ( $\rightarrow$  Seite 72).

#### **Verwendung des Utility-Menüs**

- ◆ **Grundlegende Bedienungsschritte für das Utility-Menü**
- **1.Wenn der Utility-Menü-Name "UTILTY" gezeigt wird, drücken Sie die [EDIT]-Taste.**

Der erste Einstellparameter "GTR-G" erscheint.

#### **2.Verwenden Sie die [◀]/[▶]-Cursortasten, um einen der folgenden Punkte zu wählen.**

- GTR-G (Guitar gain): Stellt den Verstärkungsfaktor für Gitarre/Synthesizer an der [INPUT]-Buchse ein.
- MIC-G (Mic gain): Stellt den Verstärkungsfaktor für das eingebaute Mikrofon oder ein Mikrofon an der [INPUT]-Buchse ein.
- BAKLIT (Backlight): Kontrolliert die Funktion der Display-Beleuchtung bei Batteriebetrieb.
- PRECNT (Precount): Kontrolliert die Precount-Funktion zum Countdown vor Aufnahme oder Wiedergabe.
- CNTTYP (Precount type): Stellt die Art und Dauer des Countdowns ein.
- PREROL (Preroll): Stellt die Wiedergabe-Zeitspanne vor dem Einblenden ein.
- LOAD (Load): Liest Play/Sound/Patch-Programm-Daten von einer SmartMedia-Karte.
- FORMAT (Format): Formatiert eine SmartMedia-Karte und erstellt eine SmartMedia-Arbeitskarte.

#### **3.Wenn der gewünschte Punkt angezeigt wird, verwenden Sie die [ ]/[ ]-Cursortasten, Schieberegler 1, [EDIT]-Taste usw., um die Einstellung zu ändern. (Einzelheiten finden Sie im Abschnitt zum jeweiligen Punkt.)**

Einzelheiten zum Einstellvorgang finden Sie im Abschnitt zum jeweiligen Punkt.

#### **4.Wenn die Einstellung aller Punkte beendet ist, drücken Sie die [EXIT (CANCEL)]-Taste.**

Das Gerät kehrt zur Anzeige des Utility-Menü-Namens zurück.

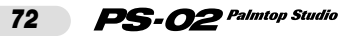
# ◆ **Punkte auf dem Utility-Menü**

## **• Einstellen des Verstärkungsfaktors für die [INPUT]-Buchse (GTR-G)**

Stellt den Verstärkungsfaktor der Eingangsstufe ein, zur Anpassung an eine Gitarre oder Synthesizer oder ähnliches Instrument, das an die [INPUT]-Buchse angeschlossen ist. Während die Anzeige "GTR-G" ist, verwenden Sie die [  $\angle$  ]/[  $\blacktriangledown$  ]-Cursortasten oder Schieberegler 1, um eine der folgenden Einstellungen zu wählen.

- Lo: Für Instrumente mit hohem Ausgangspegel, wie Gitarre mit eingebautem Vorverstärker oder Synthesizer
- HI: Für Instrumente mit niedrigem Ausgangspegel, wie passive Gitarre (Vorgabeeinstellung)

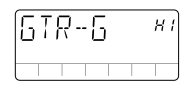

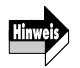

Wenn der Effekttyp "MICPRE" für das DRIVE-Modul gewählt ist, hat diese Einstellung keine Wirkung (→ Seite 69).

**• Einstellen des Verstärkungsfaktors für Mikrofon (MIC-G)** 

Stellt den Verstärkungsfaktor für das eingebaute Mikrofon oder ein an die [INPUT]-Buchse angeschlossenes Mikrofon ein. Während die Anzeige "MIC-G" ist, verwenden Sie die [ △ ]/[ ▼ ]-Cursortasten oder Schieberegler 1, um eine der folgenden Einstellungen zu wählen.

## [Verwendung des eingebauten Mikrofons]

- Lo: Diese Einstellung ist für die nahe Plazierung des Mikrofons an der Schallquelle geeignet, zum Beispiel während Sie das PS-02 in der Hand halten und singen, oder wenn das das PS-02 dicht vor einer Akustik-Gitarre plaziert ist (ca. 30 cm vom Schallloch).
- HI: Diese Einstellung ist für eine größere Entfernung des Mikrofons von der Schallquelle geeignet, zum Beispiel bei der Aufnahme einer ganzen Band im Studio.

[Verwendung eines externen Mikrofons]

- Lo: Diese Einstellung ist für Mikrofone mit hohem Ausgangspegel geeignet.
- HI: Diese Einstellung ist für Mikrofone mit niedrigem Ausgangspegel geeignet.

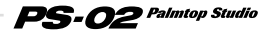

MIE-6 Lo

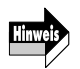

Diese Einstellung ist nur wirksam, wenn "MICPRE" als Effekttyp für das DRIVE-Modul gewählt ist (→ Seite 69).

# **• Display-Beleuchtung bei Batteriebetrieb (BAKLIT)**

Wenn Sie das PS-02 mit Batterien benutzen, dient diese Einstellung zur Steuerung der Beleuchtung. Während die Anzeige "BAKLIT" ist, verwenden Sie die [∧]/[  $\blacktriangledown$  ]-Cursortasten oder Schieberegler 1, um eine der folgenden Einstellungen zu wählen.

- OF (OFF): Immer aus
- At (AUTO): Ein für 10 Sekunden, wenn eine Taste oder ein Schieberegler betätigt wird (Vorgabeeinstellung)
- On (ON): Immer an

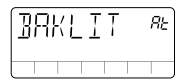

# **• Precount-Funktion (PRECNT)**

Precount bezeichnet eine Anzahl von Klicktönen, die als Countdown zu hören sind, bevor die Wiedergabe oder Aufnahme gestartet wird. Während die Anzeige "PRECNT" ist, verwenden Sie die [ A ]/[ ▼ ]-Cursortasten oder Schieberegler 1, um eine der folgenden Einstellungen zu wählen.

- OF (OFF): Kein Precount
- rC (REC): Precount nur während der Aufnahme (Vorgabeeinstellung)
- rP (REC/PLAY): Precount vor Aufnahme und Wiedergabe

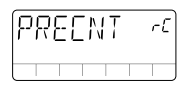

# **• Anzahl der Precount-Klicks (CNTTYP)**

Diese Einstellung bestimmt die Anzahl von Klicktönen, die zu hören sind, wenn Precount aktiviert ist. Während die Anzeige "CNTTYP" ist, verwenden Sie die  $\lceil \bigwedge \frac{1}{\lceil \bigwedge \rceil}$ ]-Cursortasten oder Schieberegler 1, um eine der folgenden Einstellungen zu wählen.

#### $PS$ - $O2$  Palmtop Studio *74*

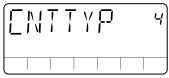

- 2 8: Stellt die Anzahl der Precount-Klicktöne ein  $(Vorgeabeeinstein$ stellung = 4).
- SP (Special): Ein besonderes Muster wie unten gezeigt ist zu hören.

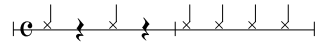

## **• Preroll-Dauer für Einblenden (PREROL)**

Diese Einstellung bestimmt die Anzahl von Sekunden, während der Wiedergabe durchgeführt wird, bevor das automatische Aufnahme-Einblenden erfolgt. Während die Anzeige "PREROL" ist, verwenden Sie die [  $\angle$  ]/[  $\blacktriangledown$  ]-Cursortasten oder Schieberegler 1, um den Wert einzustellen.

• 0 - 8: 0 - 8 Sekunden (Vorgabeeinstellung = 3 Sekunden)

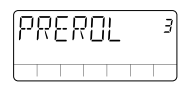

## **• Datei von SmartMedia-Karte laden (LOAD)**

Diese Funktion erlaubt das Laden von Rhythmus-Track-Daten oder Patch-Programm-Daten, die auf einer SmartMedia-Karte gespeichert sind, in das PS-02. Neue Pattern-Daten sowie Drum/Bass-Sounds werden von ZOOM in Zukunft u.a. auf der Website (http://www.zoom.co.jp) verfügbar gemacht.

## **• Formatieren einer SmartMedia-Karte (FORMAT)**

Durch Formatieren der beim PS-02 mitgelieferten SmartMedia-Karte können Sie alle aufgenommenen Audio-Daten löschen.

# **Formatieren der mitgelieferten SmartMedia-Karte**

Durch Formatieren der beim PS-02 mitgelieferten SmartMedia-Karte können Sie alle aufgenommenen Audio-Tracks und Takes löschen. Gehen Sie hierzu wie folgt vor.

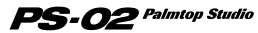

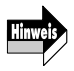

Wenn Sie die folgenden Schritte durchführen, werden alle aufgenommenen Audio-Daten von der SmartMedia-Karte gelöscht und können nicht wieder hergestellt werden. Benutzen Sie diese Funktion mit Vorsicht.

**1.Während der Utility-Menü-Name "UTILITY" angezeigt wird, drücken Sie die [STORE]-Taste.** 

**2.Verwenden Sie die [←]/[►]-Cursortasten, um die Anzeige "FORMAT" auf das Display zu bringen, und drücken Sie dann die [STORE]-Taste.** 

Die Bestätigungsmeldung "SURE?" erscheint.

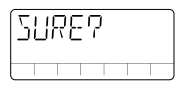

# **3. Um das Formatieren durchzuführen, drücken Sie die [STORE (EXECUTE)]-Taste.**

Die Anzeige "FMTING" blinkt auf dem Display und das Formatieren beginnt. Wenn die Formatierung abgeschlossen ist, zeigt das Display "DONE".

# **4.Drücken Sie die [EXIT (CANCEL)]-Taste.**

Das Gerät kehrt zum Utility-Menü zurück.

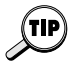

- Eine auf die oben beschriebene Weise formatierte SmartMedia-Karte kann zum Starten des PS-02 und als Arbeitskarte zum Speichern von Aufnahmedaten verwendet werden.
- Wenn Sie eine SmartMedia-Karte wie oben beschrieben formatieren, werden die gegenwärtig im Memory des PS-02 enthaltene Rhythmus-Track-Pattern-Daten, Song-Daten, Drum/Bass-Sound-Daten sowie Patch-Programm-Daten auf die SmartMedia-Karte kopiert.

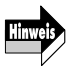

- Der oben beschriebene Vorgang ist nicht zum Formatieren einer neu gekauften SmartMedia-Karte geeignet. Informationen zum Erstellen einer SmartMedia-Arbeitskarte durch Formatieren einer neu gekauften SmartMedia-Karte finden Sie auf Seite 77.
- Wenn das PS-02 mit Batterien betrieben wird und die Batterien während des Formatierens leer werden, können u.U. Dateien auf der SmartMedia-Karte beschädigt werden. Nach Möglichkeit sollten Sie das PS-02 am Netzadapter betreiben, wenn Sie eine SmartMedia-Karte formatieren.

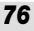

# **Besondere Bedienungsvorgänge**

Dieser Abschnitt erklärt, wie Sie eine neu gekaufte SmartMedia-Karte formatieren können, um eine SmartMedia-Arbeitskarte zu erstellen, und wie Sie eine unlesbar gewordene SmartMedia-Karte forciert formatieren können.

# **Erstellen einer SmartMedia-Arbeitskarte**

Wenn die zum Lieferumfang des PS-02 gehörende SmartMedia-Karte beschädigt wird oder verlorengeht, sind die Systemdateien nicht mehr zugänglich, und das PS-02 kann daher nicht mehr richtig gestartet werden. Deshalb sollten Sie unbedingt wie nachstehend beschrieben eine SmartMedia-Arbeitskarte erstellen. (Kapazität von 32MB oder mehr ist empfehlenswert.)

**1.Legen Sie die mitgelieferte SmartMedia-Karte in das PS-02 ein und schalten Sie dann das PS-02 ein.** 

Das PS-02 startet und das Song-Menü wird angezeigt.

**2.Nehmen Sie die SmartMedia-Karte aus dem [DATA CARD]- Einschub des PS-02.** 

Die Anzeige "NOCARD" erscheint auf dem Display.

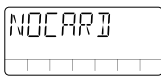

## **3.Legen Sie eine neue SmartMedia-Karte in den [DATA CARD]- Einschub des PS-02.**

Die Anzeige "FOMAT?" erscheint auf dem Display.

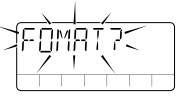

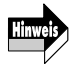

Falls nach dem Einsetzen der SmartMedia-Karte die Anzeige "LOAD" auf dem Display blinkt, wurde die Karte bereits im PS-02 formatiert. Prüfen Sie, ob die gewünschte Karte eingesetzt wurde. (Durch Drücken der [STORE (EXECUTE)]-Taste in diesem Zustand startet das PS-02 von dieser Karte.)

**4.Um das Formatieren durchzuführen, drücken Sie die [STORE (EXECUTE)]-Taste.** 

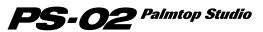

Die Anzeige "FMTING" blinkt auf dem Display und der Formatiervorgang beginnt. Wenn die Formatierung abgeschlossen ist, schaltet das Gerät zum Song-Menü.

Sie haben nun eine Arbeitskarte erstellt. Von jetzt an sollten Sie diese Karte benutzen und die ursprünglich mitgelieferte Karte an einem sicheren Platz gut aufbewahren.

- Eine wie oben beschrieben formatierte SmartMedia-Karte kann zum Starten des PS-02 und als Arbeitskarte zum Speichern von Aufnahme-Daten verwendet werden.
	- Wenn Sie die SmartMedia-Karte wie oben beschrieben formatieren, werden Rhythmus-Track-Pattern-Daten, Song-Daten, Drum/Bass-Sound-Daten sowie Patch-Programm-Daten aus dem Memory des PS-02 auf die SmartMedia-Karte kopiert. (Aufgenommene Audio-Daten werden jedoch nicht kopiert.)

# **Forciertes Formatieren einer SmartMedia-Karte**

Der oben beschriebene Vorgang setzt voraus, daß das PS-02 normal gestartet wurde. Wenn die SmartMedia-Karte aus irgendeinem Grund unlesbar geworden ist, ist das Starten selbst nicht mehr möglich. In einem solchen Fall können Sie ein Format forcieren und dann Systemdateien auf die SmartMedia-Karte kopieren, sofern von diesen Systemdateien vorher Sicherungskopien angefertigt wurden, zum Beispiel auf der Festplatte eines Computers. Das Endresultat ist dann eine SmartMedia-Karte, die funktionell identisch ist mit der ursprünglich mitgelieferten Karte. Um das forcierte Formatieren durchzuführen, gehen Sie wie folgt vor.

- **1.Schalten Sie das PS-02 aus und legen Sie die zu formatierende SmartMedia-Karte in den [DATA CARD]- Einschub.**
- **2.Halten Sie die [REC]-Taste und die [STORE (EXECUTE)]-Taste gedrückt und schalten Sie das PS-02 ein.**

Die Anzeige "FORMAT" blinkt auf dem Display.

# **3.Drücken Sie die [STORE (EXECUTE)]-Taste.**

Die Bestätigungsmeldung "SURE?" erscheint auf dem Display.

**4.Um das forcierte Formatieren durchzuführen, drücken Sie die [STORE (EXECUTE)]-Taste noch einmal.** 

Die Anzeige "FMTING" blinkt und das Formatieren beginnt. Um den Vorgang abzubrechen, schalten Sie das PS-02 off. Wenn die Formatierung abgeschlossen ist, schalten Sie das PS-02 aus, nehmen Sie die SmartMedia-Karte aus dem Gerät, und kopieren Sie die benötigten Dateien darauf.

#### $PS$ - $O2$  Palmtop Studio *78*

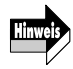

- Eine auf diese Weise erstellte SmartMedia-Karte kann nur für den Systemstart verwendet werden, wenn die verschiedenen Systemdateien, welche vom PS-02 benötigt werden, vorher gesichert (auf ein anderes Medium kopiert) wurden.
- Achten Sie darauf, nicht versehentlich die zum Lieferumfang des PS-02 gehörende SmartMedia-Karte zu formatieren.

## ◆ **Technische Informationen: Dateien auf der SmartMedia-Karte**

Die beim PS-02 mitgelieferte SmartMedia-Karte enthält im ursprünglichen Zustand (ab Werk) die folgenden Dateien.

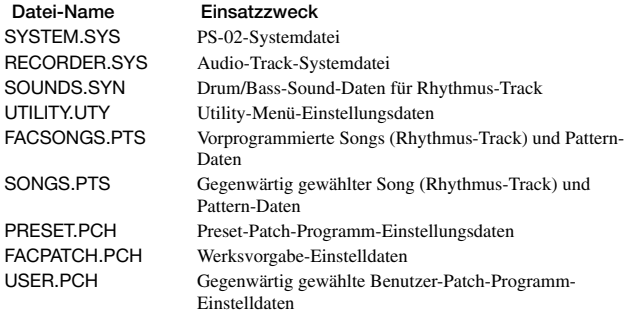

Wenn Sie über einen Computer mit SmartMedia-Lesegerät verfügen, sollten Sie die oben aufgeführten Dateien auf die Festplatte des Computers kopieren. Dies erlaubt es, bei Bedarf die Dateien auf eine forciert formatierte SmartMedia-Karte zurückzukopieren, falls die SmartMedia-Karte, die mit dem PS-02 geliefert wurde, unlesbar wurde oder verloren ging. (Einzelheiten finden Sie im voranstehenden Abschnitt.) Durch Kopieren dieser Dateien auf die SmartMedia-Karte können Sie eine Karte erstellen, die funktionell identisch ist mit der ursprünglich mitgelieferten Karte.

Die oben aufgeführten Dateien können auch kostenfrei von der Website der ZOOM Corporation heruntergeladen werden. In Zukunft wird ZOOM auch neue Pattern-Daten sowie Drum/Bass-Sounds (Datei SOUNDS.SYN) und vorprogrammierte Songs (Rhythmus-Track) und Pattern-Daten (Datei FACSONGS.PTS) auf der Website verfügbar machen.

◆ **Website der ZOOM Corporation: http://www.zoom.co.jp** 

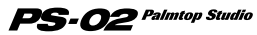

# **Störungshilfe**

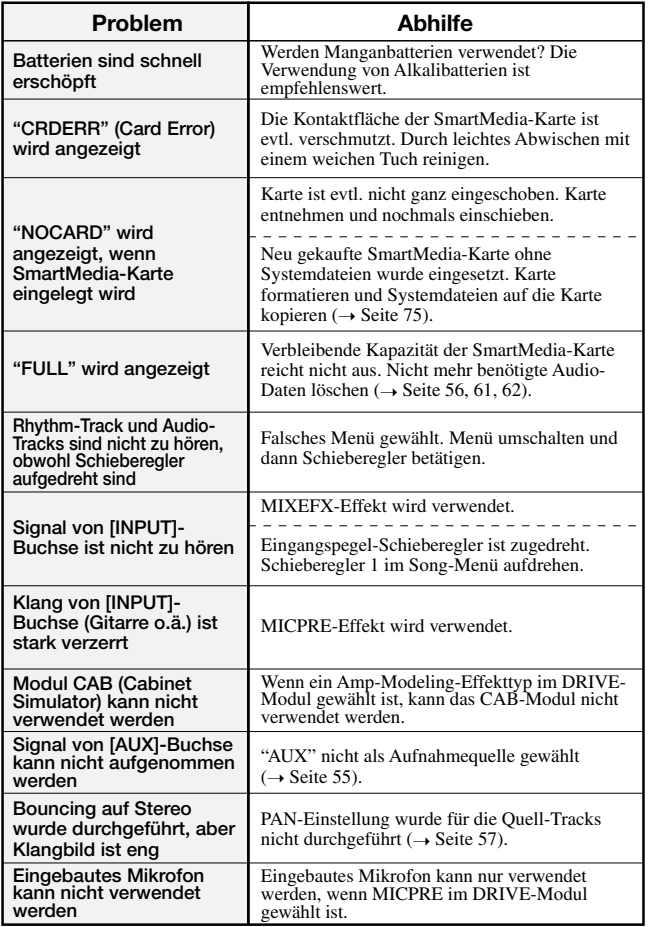

PS-02 Palmtop Studio

# **Effekttypen und Parameter**

## **DRIVE-Modul**

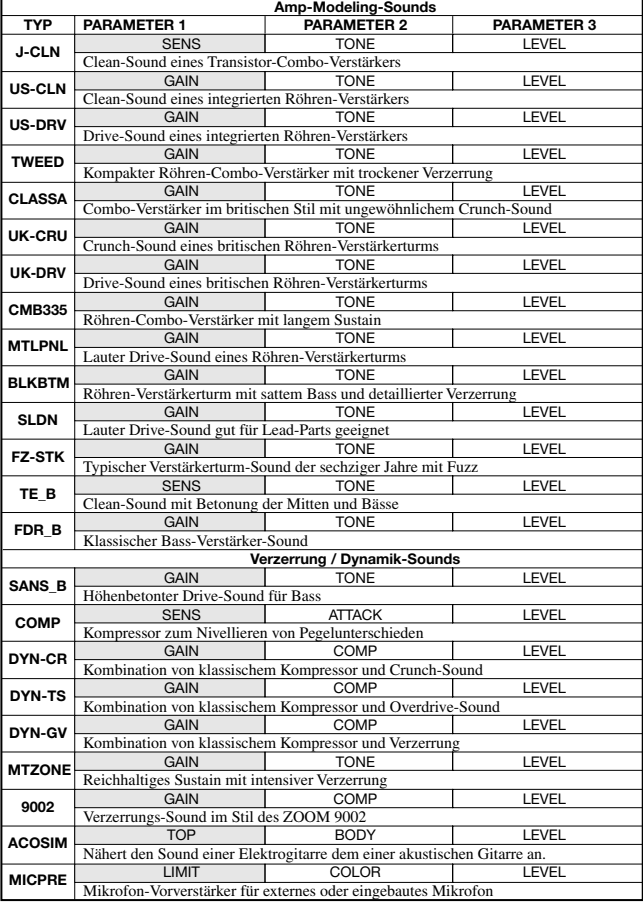

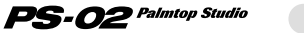

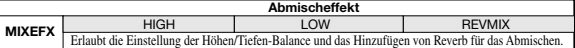

*Schraffierte Felder kennzeichnen Parameter, die mit der Easy-Edit-Funktion in der Effekt-Betriebsart eingestellt werden können.* 

- \* Der Abmischeffekt wirkt nur auf den Rhythmus-Track und die Audio-Tracks.
- \* Wenn der Abmischeffekt gewählt ist, wird das Signal von der [INPUT]-Buchse und [AUX IN]- Buchse nicht verwendet.
- \* Wenn der Abmischeffekt gewählt ist, kann nur das DRIVE-Modul verwendet werden.
- \* Wenn MICPRE gewählt ist, wird der Verstärkungsfaktor automatisch auf Mikrofoneingang gestellt. Deshalb ist der Klang verzerrt, wenn in diesem Zustand ein Gitarrensignal oder anderes Hochpegelsignal anliegt.

#### **DRIVE-MODUL Parameter-Erklärung**

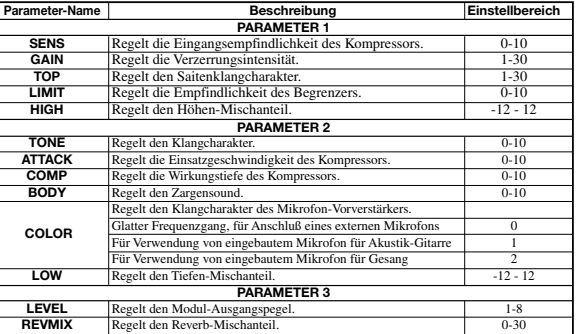

#### **CABINET-SIMULATOR-MODUL**

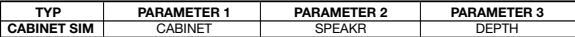

#### **CABINET-SIMULATOR-MODUL Parameter-Erklärung**

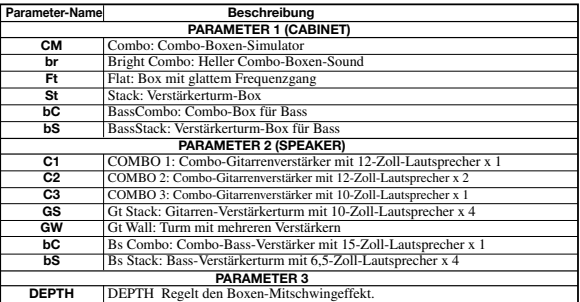

\* Wenn ein Amp-Modeling-Effekt für das DRIVE-Modul gewählt ist, kann das CABINET Modul nicht verwendet werden.

#### **ZNR-MODUL**

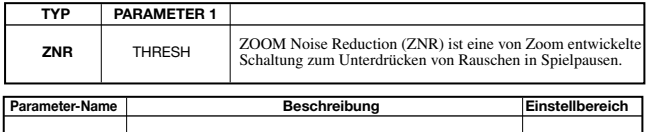

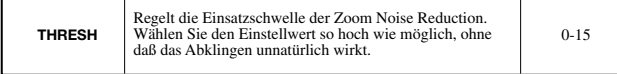

## **EQ MODUL (3-Bereichs-Equalizer)**

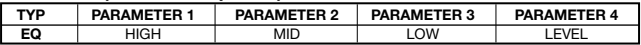

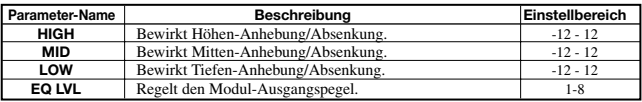

## **MODULATIONS-MODUL**

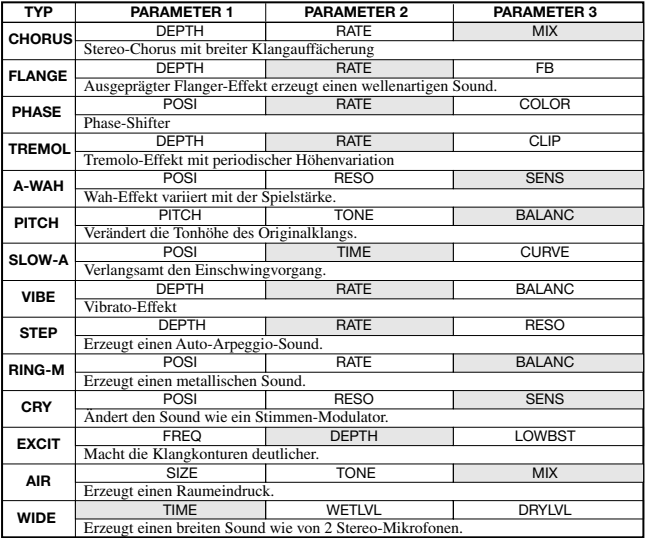

*Schraffierte Felder kennzeichnen Parameter, die mit der Easy-Edit-Funktion in der Effekt-Betriebsart eingestellt werden können.* 

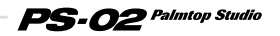

## **MODULATIONS-MODUL**

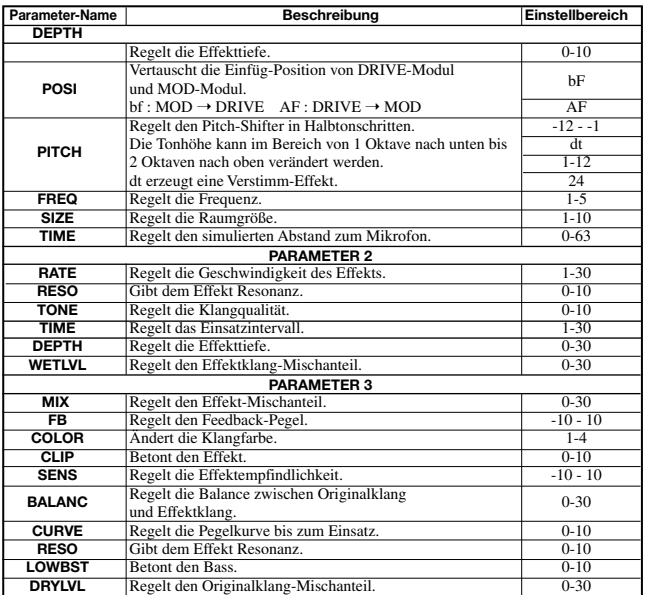

## **REVERB-MODUL**

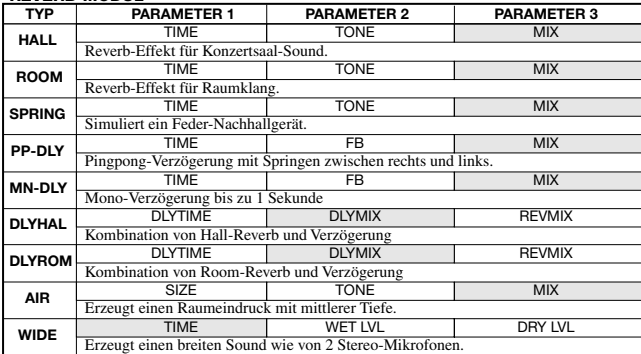

 *Schraffierte Felder kennzeichnen Parameter, die mit der Easy-Edit-Funktion in der Effekt-Betriebsart eingestellt werden können.* 

#### **REVERB-MODUL**

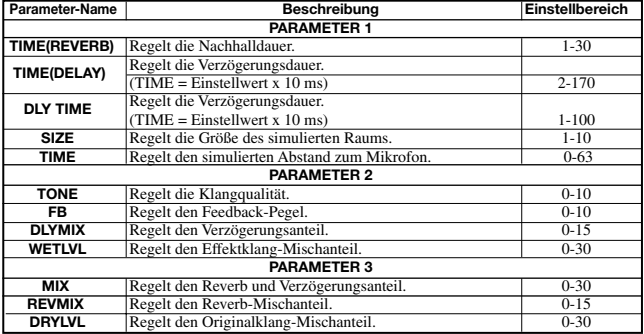

# **Technical Information**

# **Drum Kits/Bass Programs**

## **Drum Kits**

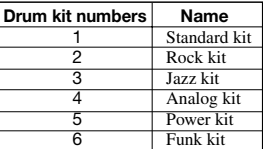

## **Bass Programs**

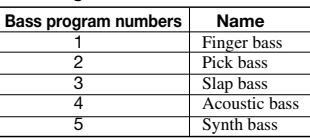

# **Rhythm Edit Pattern Sequence and Display Examples**

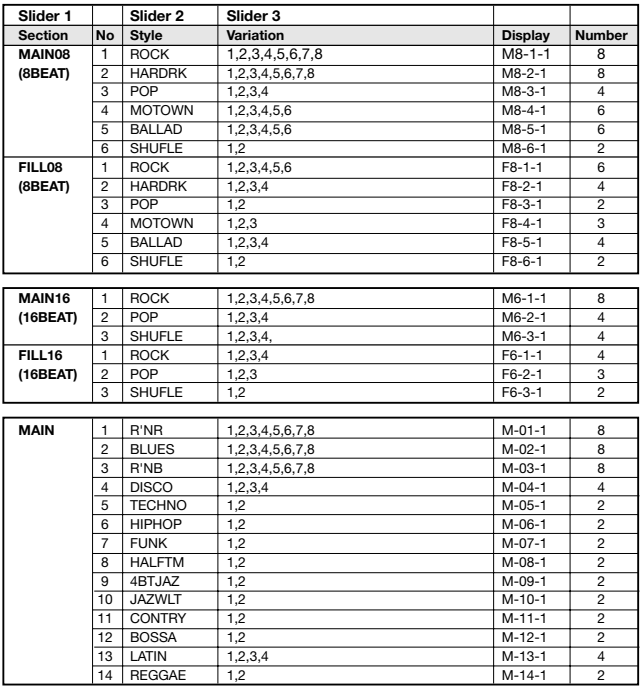

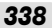

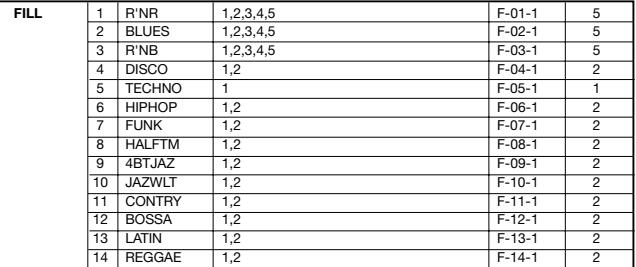

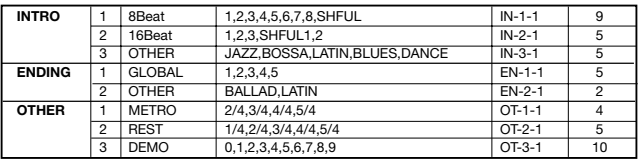

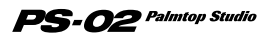

# **INDEX**

# **A**

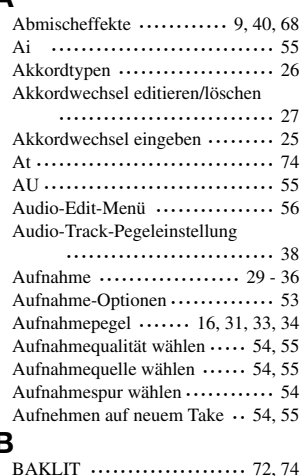

# **B**

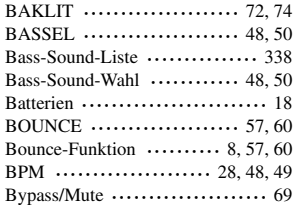

# **C**

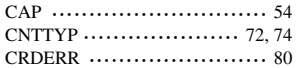

# **D**

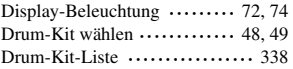

PS-02 Palmtop Studio

# **E**

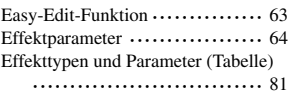

# **F**

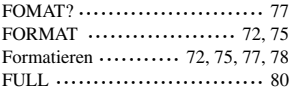

# **G**

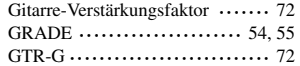

# **H**

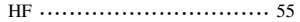

# **I**

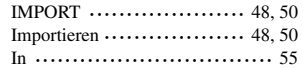

# **K**

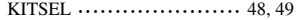

# **L**

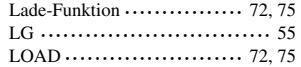

# **M**

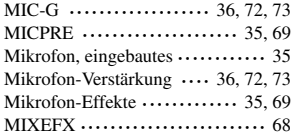

*340*

# **Deutsch**

# **N**

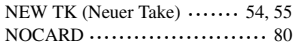

# **P**

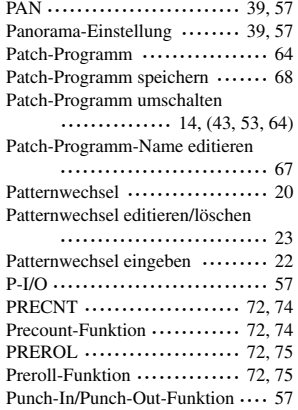

# **R**

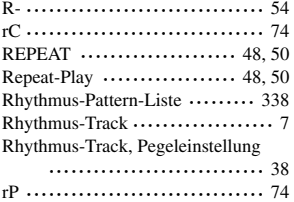

# **S**

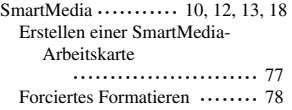

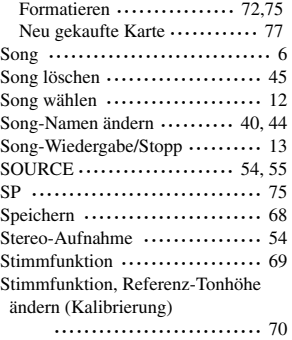

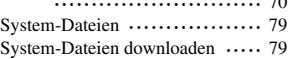

# **T**

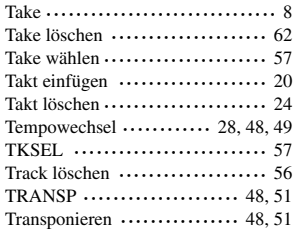

# **V**

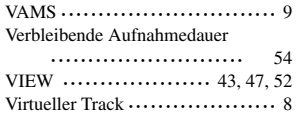

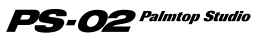

# **Specifications**

**Sampling frequency A/D conversion D/A conversion DSP Audio recording time (Mono, converted to 1 track) Data card Maximum number of songs Rhythm patterns Effect patches Effect modules Number of effects Inputs Outputs Display Power requirements Dimensions Weight Supplied accessories** 31. 25kHz 20-bit 64-times oversampling converter 20-bit 8-times oversampling converter ZOOM original DSP ZFX-2 (internal 24-bit processing) **8 MB** 3 m 12 s HiFi 6 m 24 s Long mode **16 MB** 7 m 30 s 15 m 0 s HiFi **32 MB** 16 m 11 s Long mode 32 m 23 s **64 MB** 33 m 33 s HiFi 67 m 7 s Long mode **128 MB (support planned)** Approx. 67 m HiFi Approx. 134 m Long mode SmartMedia 100 211 Preset 60, User 60, Total 120 patches 3V specification 6 50 **Input jacks** Standard phone jack (mono) Rated input level GUITAR GAIN LOW GUITAR GAIN HIGH MIC GAIN LOW MIC GAIN HIGH Input impedance **Built-in microphone** Non-directional condenser microphone **AUX input**  Mini stereo phone jack Rated input level Input impedance **Output jack** Standard phone jack (stereo) Rated output level -10 dBm (with load impedance of 10 kilohms or higher) Output impedance **Headphones**  Mini stereo phone jack PS-02 original LCD Supplied AC adapter 9 V DC, 300 mA AD-0006 Batteries IEC R03 (size AAA) x 4 Battery life: 4 hours continuous operation (with alkaline batteries) 90 mm (D) x 85 mm(W) x 35 mm(H) 140 g (excluding batteries) SmartMedia (8 MB) Belt clip AC adapter (AD0006) HiFi Long mode -10 dBm -16 dBm -40 dBm -50 dBm 500 kilohms -10dBm 40 kilohms 1 kilohm or less 0 dBm = 0. 775 Vrms Design and specifications subject to change without notice.

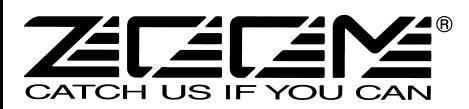

#### **ZOOM CORPORATION**

NOAH Bldg., 2-10-2, Miyanishi-cho, Fuchu-shi, Tokyo 183-0022, Japan PHONE: +81-42-369-7116 FAX: +81-42-369-7115 Web Site: http://www.zoom.co.jp

Printed in Japan PS-02-5050